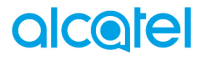

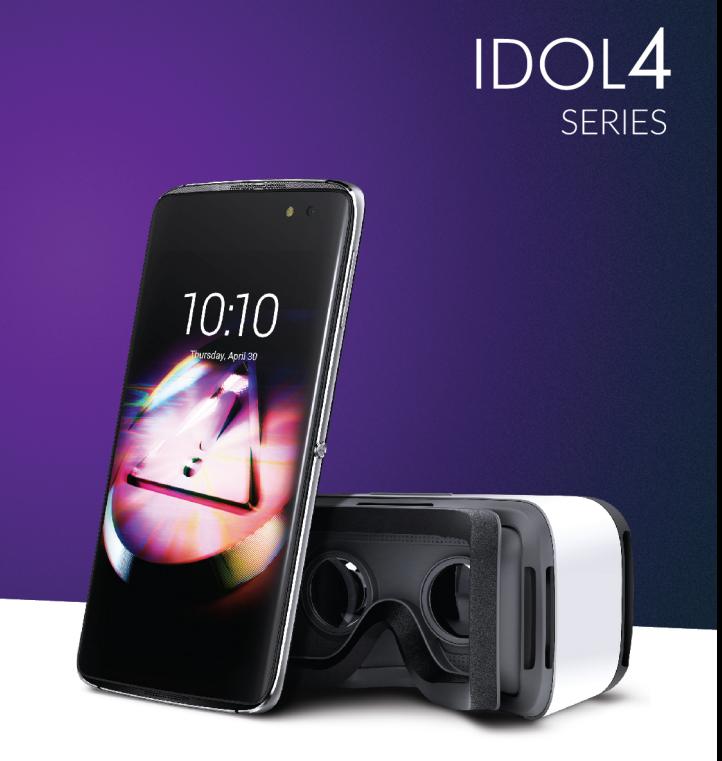

#### Nota:

Este manual del usuario hace referencia a los modelos alcatel IDOL 4 (6055K, 6055P) v alcatel IDOL 4S (6070K, 6070Y).

# Índice

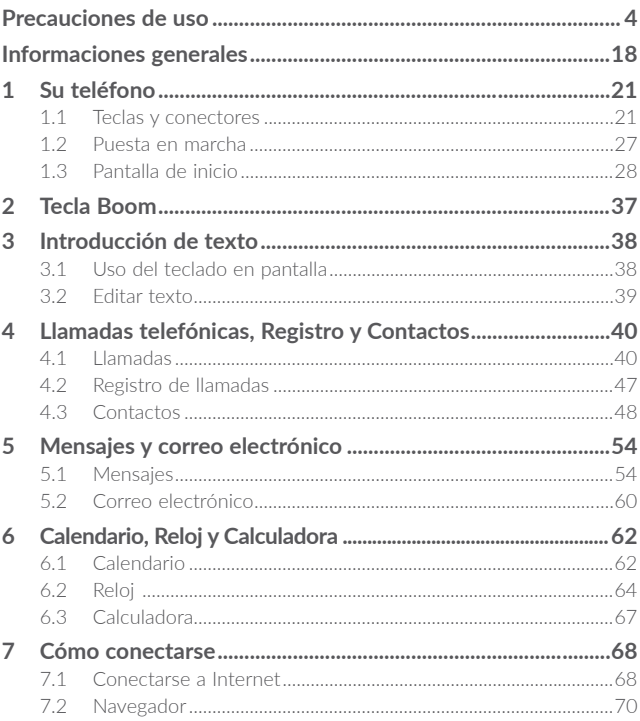

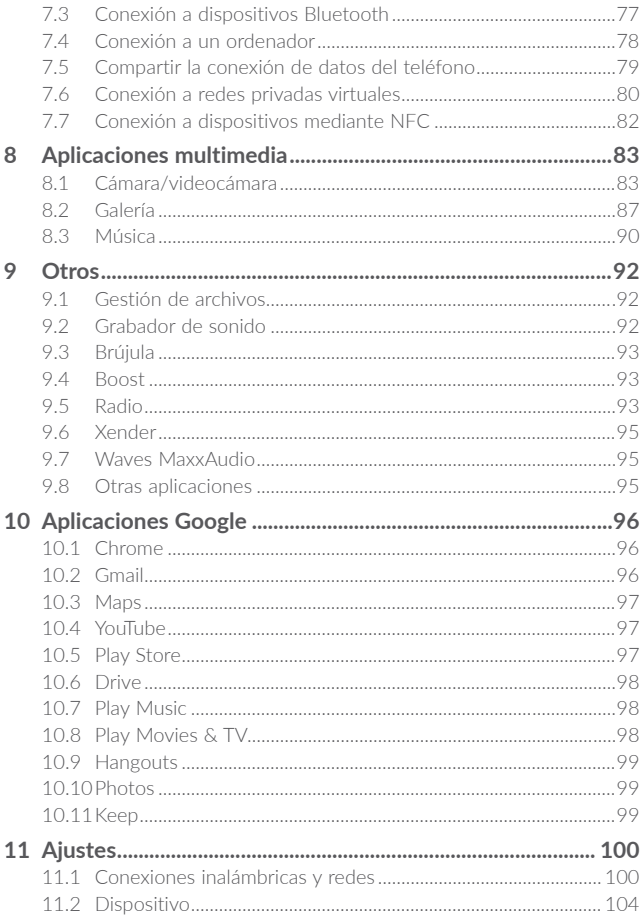

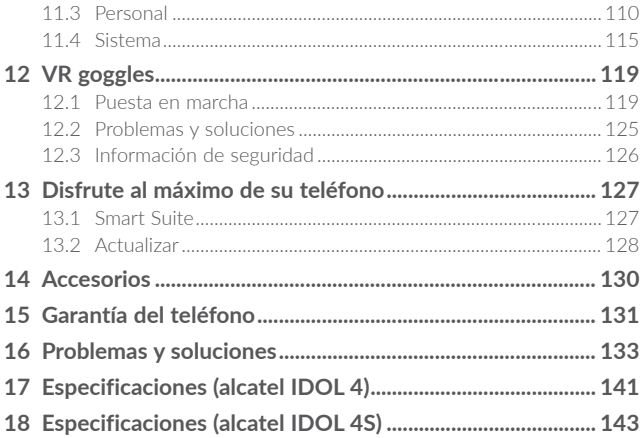

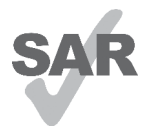

Este producto respeta el límite SAR nacional aplicable de 2.0 W/kg. Los valores máximos específicos de SAR se pueden consultar en la página 9 de esta guía de usuario. Cuando transporte el producto o lo utilice pegado al cuerpo, utilice un accesorio aprobado tal como una funda o mantenga una distancia de 10 mm con el cuerpo para

www.sar-tick.com garantizar que cumple con los requisitos de exposición a

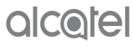

radiofrecuencias. Tenga en cuenta que el producto puede emitir radiación aunque no esté realizando una llamada.

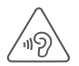

#### PROTEJA SUS OÍDOS

Para evitar posibles daños auditivos, no escuche música a volumen alto durante largos períodos de tiempo. Tenga cuidado cuando escuche por el altavoz con el dispositivo cerca del oído.

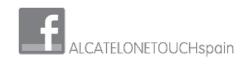

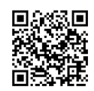

## <span id="page-4-0"></span>Precauciones de uso ......

Antes de utilizar su teléfono, lea detenidamente este capítulo. El fabricante no se hará responsable de las consecuencias que resulten de una utilización inadecuada del teléfono y/o no conforme a las instrucciones contenidas en este manual.

#### • **SEGURIDAD EN VEHÍCULO**

**Dados los estudios recientes en los cuales se ha demostrado que el uso del teléfono móvil al conducir constituye un factor real de riesgo, incluso cuando se utiliza un accesorio de manos libres (kit de vehículo, auriculares, etc.), se aconseja a los conductores que no utilicen el teléfono hasta que hayan aparcado el vehículo.**

Mientras conduzca, no utilice el teléfono ni el auricular para escuchar música o la radio. El uso del auricular puede ser peligroso y puede estar prohibido en algunas áreas.

Al estar encendido, su teléfono emite radiaciones que pueden interferir con los equipos electrónicos de su vehículo, como por ejemplo los sistemas antibloqueo de las ruedas (ABS), los airbags de seguridad, etc. Para evitar que se produzcan problemas:

- evite colocar su teléfono encima del tablero de instrumentos, o en la zona de despliegue del airbag,
- consulte con el fabricante del vehículo o con su concesionario para comprobar la correcta protección de los instrumentos de a bordo contra las radiofrecuencias del teléfono móvil.

#### • **CONDICIONES DE USO**

Para un funcionamiento óptimo de su teléfono, le recomendamos que lo apague de vez en cuando.

Apague su teléfono en el interior de un avión.

No encienda el teléfono en los hospitales, excepto en las zonas reservadas para este efecto. La utilización de este teléfono, como la de otros equipos, puede interferir con el funcionamiento de dispositivos eléctricos, electrónicos o que utilizan radiofrecuencias.

No encienda el teléfono cerca de gas o de líquidos inflamables. Respete las reglas de utilización en los depósitos de carburante, las gasolineras, las fábricas de productos químicos y en todos los lugares donde existan riesgos de explosión.

Cuando esté encendido, no coloque nunca el teléfono a menos de 15 cm de un aparato médico (marcapasos, prótesis auditiva, bomba de insulina, etc.). En particular, al realizar una llamada, lleve el teléfono a la oreja del lado opuesto al que lleva el marcapasos o la prótesis auditiva, según el caso.

Para evitar deficiencia auditiva, descuelgue antes de acercar su teléfono al oído. Al utilizar la función manos libres, aleje el teléfono de su oreja ya que el volumen amplificado podría provocar daños auditivos.

No deje a los niños usar y/o jugar con el teléfono y accesorios sin supervisión.

Tenga en cuenta que su teléfono es un dispositivo de una sóla pieza, la tapa trasera y la batería no son extraibles. No intente desmontar el teléfono. Si desmonta el teléfono no se aplicarán las condiciones de garantía. Además, al desmontar el teléfono podría dañar la batería y causar una fuga de sustancias que podrían provocar una reacción alérgica.

Sea siempre muy cuidadoso(a) con su teléfono y guárdelo en un lugar limpio y sin polvo.

No exponga su teléfono a condiciones desfavorables (humedad o condensaciones, lluvia, infiltración de líquidos, polvo, brisa marina, etc.). Las temperaturas recomendadas por el fabricante van de -10 °C a +40 °C.(1)

Si se excede de 40 °C, la pantalla puede volverse ilegible, pero esta alteración es temporal y no reviste especial gravedad.

Los números de llamada de emergencia no son accesibles en todas las redes de teléfono. Usted no debe nunca confiar solamente en su teléfono para llamadas de emergencia.

No intente abrir, desmontar o reparar usted mismo(a) el teléfono.

No deje que se le caiga , no lo arroje al vacío, ni intente doblarlo.

No utilice el teléfono si la pantalla de cristal, está dañada, agrietada o rota para evitar cualquier lesión.

No pinte su teléfono.

Utilice sólo cargadores y accesorios recomendados por TCL Communication Ltd. y compatibles con el modelo de su teléfono. En caso contrario, TCL Communication Ltd. y sus filiales declinan toda responsabilidad en caso de daños.

Recuerde realizar copias de seguridad o mantener un registro por escrito de toda la información importante almacenada en su teléfono.

Algunas personas son propensas a padecer ataques epilépticos o pérdidas de conocimiento causadas por las luces brillantes como las de los videojuegos. Estos ataques epilépticos o pérdidas de conocimiento pueden producirse incluso aunque la persona no los haya padecido antes. Si ha experimentado alguno de estos ataques o pérdidas de conocimiento, o si su familia presenta un historial con antecedentes de este tipo, consulte a su médico antes de utilizar estos videojuegos en su teléfono, o antes de activar las luces brillantes en su teléfono.

Los padres habrán de supervisar el uso que realicen sus hijos de estos videojuegos u otras características que incorporen la utilización de luces brillantes. Todas las personas habrán de dejar de utilizar el teléfono y consultarán a su médico en caso de que se produzcan algunos de los siguientes síntomas: convulsiones, contracciones oculares o musculares, pérdida de consciencia, movimientos involuntarios, o desorientación. Para limitar las posibilidades de que se produzcan estos síntomas, tome las siguientes precauciones:

- No active ni utilice la función de luces parpadeantes si está cansado o necesita dormir.
- Descanse un mínimo de 15 minutos por cada hora.
- Juegue en una sala con las luces encendidas.
- Juegue lo más lejos posible de la pantalla.
- Si se le cansan las manos, las muñecas o los brazos le empiezan a doler mientras juega, pare y descanse durante varias horas antes de volver a jugar.
- Si sigue experimentando dolores en las manos, las muñecas o los brazos durante o después del juego, detenga el juego y consulte con un médico.

Al utilizar los juegos de su teléfono, puede experimentar alguna incomodidad ocasional en las manos, brazos, hombros, cuello u otras partes del cuerpo. Siga las instrucciones para evitar problemas como tendinitis, síndrome del túnel carpiano, u otros desórdenes musculares u óseos.

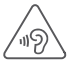

#### **PROTEJA SUS OÍDOS**

Para evitar posibles daños auditivos, no escuche música a volumen alto durante largos períodos de tiempo. Tenga cuidado cuando escuche por el altavoz con el dispositivo cerca del oído.

#### • **RESPETO DE LA VIDA PRIVADA**

Le recordamos que debe respetar las reglas y leyes en vigor en su país sobre la toma de fotos y la grabación de sonidos con el teléfono móvil. Conforme a estas reglas y leyes, puede estar estrictamente prohibido tomar fotos y/o grabar las voces de otras personas o cualquiera de sus atributos personales, y reproducir o distribuir estas fotos o grabaciones ya que se puede considerar una invasión de la vida privada. Al usuario cabe la responsabilidad exclusiva de asegurarse que tiene la autorización previa, si es necesaria, de grabar conversaciones privadas o confidenciales o tomar fotos de otra persona; el fabricante, el distribuidor, o el vendedor de su teléfono móvil (incluso el operador) no se harán responsables de las consecuencias que resulten de una utilización inadecuada del teléfono.

#### • **BATERÍA**

De acuerdo con el nuevo reglamento aéreo, la batería de su producto no está cargada. Cárguela primero.

Su teléfono es un dispositivo de una sola pieza, por lo que la tapa trasera y la batería no son extraíbles. Tenga en cuenta las siguientes precauciones:

- no intente abrir la tapa trasera,
- no intente retirar, reemplazar y abrir la batería,
- no corte la tapa trasera del teléfono,
- no queme ni tire el teléfono al fuego o a la basura doméstica. ni lo almacene a temperaturas superiores a 60 ºC.

El teléfono y la batería constituyen una sola pieza, que debe desecharse en conformidad con la legislación sobre la protección del medio ambiente en vigor.

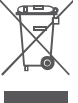

Si su teléfono, batería o accesorios tienen este símbolo, deberá llevarlos a uno de estos puntos de recogida cuando estén fuera de uso: - Centros de eliminación de residuos municipales, con contenedores especiales para este tipo de equipo.

- Contenedores en los puntos de venta.

Los productos serán reciclados para prevenir que se eliminen substancias en el medio ambiente, y sus componentes serán reutilizados.

#### **En los países de la Unión Europea:**

el acceso a los puntos de recogida es gratuito y todos los productos que lleven este símbolo deberán ser depositados en ellos.

#### **En los países que no son miembros de la Unión Europea:**

si el país o región cuenta con facilidades de reciclaje y recogida, estos productos no deberán tirarse en basureros ordinarios. Se deberán llevar a los puntos de recogida para que puedan ser reciclados.

**¡ATENCIÓN!** RIESGO DE EXPLOSIÓN AL SUSTITUIR LA BATERÍA CON OTRA .<br>DE MODELO INCORRECTO, PARA DESECHAR LAS BATERÍAS USADAS, SIGA LA INSTRUCCIONES INDICADAS.

#### • **CARGADORES**

Los cargadores con alimentación de red funcionan dentro de la gama de temperaturas de: 0°C a 40°C.

Los cargadores del teléfono móvil están en conformidad con la norma de seguridad para los equipos de tratamiento de la información y de oficina. También cumplen con la directiva 2009/125/EC sobre ecodiseño. Debido a las diferentes especificaciones eléctricas aplicables, es posible que un cargador adquirido en un país no funcione en otro. Deben utilizarse únicamente para su finalidad.

#### • **ONDAS ELECTROMAGNÉTICAS**

La validación de la conformidad con las exigencias internacionales (ICNIRP) o con la directiva europea 1999/5/CE (R&TTE) es una condición previa a la introducción en el mercado de todo modelo de teléfono móvil. La protección de la salud y de la seguridad pública, en particular la de los usuarios de teléfonos móviles, constituye un factor esencial de estas exigencias o directiva.

ESTE DISPOSITIVO CUMPLE CON LAS DIRECTRICES INTERNACIONALES EN MATERIA DE EXPOSICIÓN A LAS ONDAS ELECTROMAGNÉTICAS

Su dispositivo móvil es transmisor y receptor de ondas de radio. Está diseñado para no superar los límites de exposición a las ondas de radio (campos electromagnéticos de radiofrecuencia) recomendados por las directrices internacionales. Las pautas han sido desarrolladas por una organización científica independiente (ICNIRP) e incluyen un importante margen de seguridad para garantizar la seguridad de todas las personas, independientemente de su edad o estado de salud.

Las pautas sobre la exposición a ondas de radio utilizan una unidad de medida conocida como índice de absorción específico (SAR). El límite SAR establecido para teléfonos móviles es de 2 vatios/kg.

Las pruebas para calcular los niveles de SAR se realizan utilizando posiciones estándar de funcionamiento con el dispositivo transmitiendo a su nivel de potencia certificado más elevado en todas las bandas de frecuencia sometidas a prueba. Los valores SAR más elevados según las pautas de ICNIRP para este modelo de dispositivo son las siguientes:

#### **6055K:**

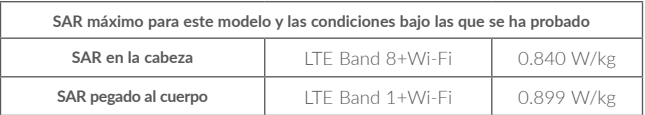

**6055P:**

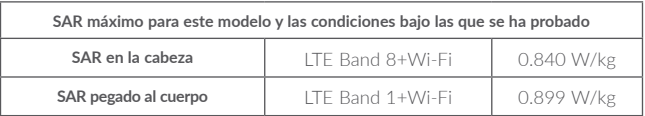

#### **6070Y:**

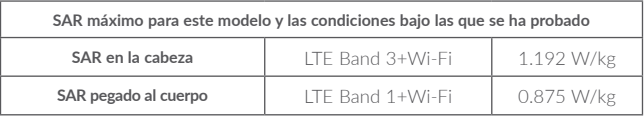

**6070K:**

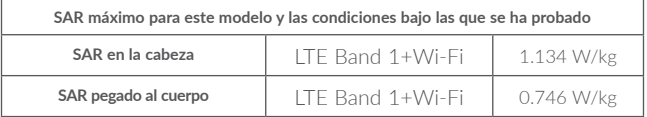

Durante el uso, los valores SAR reales para este dispositivo suelen ser mucho más bajos que los valores indicados anteriormente. Esto se debe a que, con el fin de cumplir con el sistema de eficacia y para minimizar las interferencias en la red, la potencia operativa del teléfono disminuye automáticamente cuando no se requiere una potencia completa para realizar una llamada. Cuanto más baja sea la salida de potencia del dispositivo, más bajo será el valor SAR.

Las pruebas de SAR en el cuerpo han sido efectuadas con una distancia de separación del mismo de 10 mm. Con el fin de satisfacer las directrices de exposición a RF cuando se utilice el teléfono, éste debería utilizarse al menos a esta distancia del cuerpo.

Si no utiliza un accesorio autorizado, asegúrese de que el producto que utiliza no lleva metal y que sitúa el teléfono a la distancia del cuerpo indicada con anterioridad.

Organizaciones tales como la Organización Mundial de la Salud y la FDA (US Food and Drug Administration, Organismo para el Control de Alimentos y Medicamentos de los Estados Unidos) han declarado que aquellas personas que estén preocupadas y deseen reducir su exposición, pueden utilizar un dispositivo de manos libres para mantener el teléfono alejado de la cabeza y el cuerpo durante las llamadas telefónicas, o bien reducir la cantidad de tiempo que pasan al teléfono.

Para obtener más información, puede visitar www.alcatel-mobile.com.

Para obtener información adicional de la OMS sobre los campos electromagnéticos y la salud pública, vaya al sitio de Internet siguiente: http://www.who.int/pehemf.

Su teléfono está equipado con una antena integrada. Para beneficiarse de una calidad de funcionamiento óptima durante sus comunicaciones, no toque ni deteriore la antena.

Puesto que los dispositivos móviles ofrecen distintas funciones, pueden utilizarse en distintas posiciones además de junto al oído. Cuando se utilice con los auriculares o el cable de datos USB, el dispositivo debe seguir las directrices correspondientes. Si va a usar otro accesorio, asegúrese de que no incluya ningún tipo de metal y que el teléfono se sitúa como mínimo a 10 mm del cuerpo.

Tenga en cuenta que al utilizar el dispositivo, es posible que se compartan algunos de sus datos personales con el dispositivo principal. Es su responsabilidad proteger sus propios datos personales, y no compartirlos con dispositivos no autorizados o dispositivos de terceros conectados al suyo. Para productos con características Wi-Fi, conéctese sólo a redes Wi-Fi de confianza. Además, al utilizar su producto como punto de acceso (cuando esté disponible), utilice la seguridad de red. Estas precauciones ayudarán a evitar el acceso no autorizado a su dispositivo. Su dispositivo puede almacenar información personal en varias ubicaciones, entre ellas tarjeta SIM, tarjeta de memoria y memoria incorporada. Asegúrese de eliminar toda información personal antes de reciclar, devolver o dar su producto. Elija con cuidado sus aplicaciones y actualizaciones, e instale sólo de fuentes de confianza. Algunas aplicaciones pueden afectar al rendimiento de su producto y/o acceder a información privada, como detalles de cuenta, datos de llamadas, detalles de ubicación y recursos de red. Tenga en cuenta que todos los datos compartidos con TCL Communication Ltd. se almacenan siguiendo la legislación aplicable de protección de datos. A estos efectos, TCL Communication Ltd. implementa y mantiene las medidas técnicas u organizativas apropiadas para proteger todos los datos personales, por ejemplo contra procesamiento no autorizado o ilegal y pérdida o destrucción accidental de estos datos personales; estas medidas proporcionarán un nivel de seguridad que es apropiado teniendo en cuenta

- (i) las posibilidades técnicas disponibles,
- (ii) los costes de implementación de las medidas,
- (iii) los riesgos que supone el procesamiento de datos personales, y
- (iv) la sensibilidad de los datos personales procesados.

Puede acceder, revisar y editar su información personal en cualquier momento entrando en su cuenta de usuario, visitando su perfil de usuario o poniéndose en contacto con nosotros directamente. Si necesita que editemos o borremos sus datos personales, es posible que le pidamos que pruebe su identidad antes de realizar su petición.

#### • **LICENCIAS**

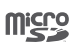

Ω.

El logotipo de microSD es una marca comercial.

La marca y el logotipo de la palabra Bluetooth son propiedad de Bluetooth SIG, Inc. y el uso de dichas marcas por parte de TCL Communication Ltd. y sus filiales está permitido bajo licencia. Otras marcas comerciales y nombres comerciales pertenecen a sus respectivos propietarios.

### **alcatel 6055K alcatel 6055P Bluetooth Declaration ID D030257 alcatel 6070Y alcatel 6070K Bluetooth Declaration ID D029817**

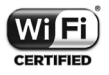

El logotipo de Wi-Fi es una marca de certificación de Wi-Fi Alliance.

Google, el logotipo de Google, Android, el logotipo de Android, Google SearchTM, Google MapsTM, GmailTM, YouTube, Google Play Store, Google latitude™ y Google Hangouts™ son marcas registradas de Google Inc.

El dispositivo Android se reproduce o modifica a partir de trabajos creados y compartidos por Google y se utiliza según los términos descritos en la Licencia Creative Commons 3.0 Attribution (el texto se mostrará cuando toque y mantenga pulsado Condiciones legales de Google en **Ajustes/Acerca del teléfono/Información legal**) (1).

Ha adquirido un producto que usa programas de código abierto (http:// opensource.org/) mtd, msdosfs, netfilter/iptables e initrd en código de objetos y otros programas de código abierto obtenidos bajo licencia según la Licencia pública general de GNU y la Licencia de Apache.

Le proporcionaremos una copia completa de los códigos abiertos correspondientes a petición dentro de un período de tres años a partir de la distribución del producto por TCL Communication Ltd..

Puede descargar los códigos de origen en http://sourceforge.net/projects/ alcatel/files/. El suministro del código de origen es gratuito cuando se obtiene de Internet.

Por la presente exponemos que la garantía del usuario final para la infracción de derechos de propiedad intelectual se limita exclusivamente a la Unión Europea.

En caso de que el cliente o usuario final exporte o transporte el Producto, o lo utilice fuera de la Unión Europea, toda responsabilidad, garantía o indemnización del fabricante y sus proveedores en relación con el Producto expirará (incluida toda indemnización con respecto a la infracción de derechos de propiedad intelectual).

<sup>(1)</sup> Es posible que no esté disponible en algunos países.

#### • **Información normativa**

Los avisos y las aprobaciones siguientes se aplican en determinadas regiones según se indica.

#### **6055K:**

### **TCT**Mobile

 $8822$ 222 000 38 APE 1382  $rac{1}{3}$ š 222. 38.2 RCS Narlama B 440

con capital do 23.031.072 ouros -

B2000 Nantono Francia SAS

Immodelo Lo Capitalo

55 Avanua dos Champs Pierroux.

Mobile Europe SAS - Siege social

**TCT Mobile Europe SAS** IC I MODIR Europe SAS<br>55 Avenue des Champs Pierreux<br>Immeuble Le Capitole 92000 Nanterre, Francia<br>43 1 46 52 61 00

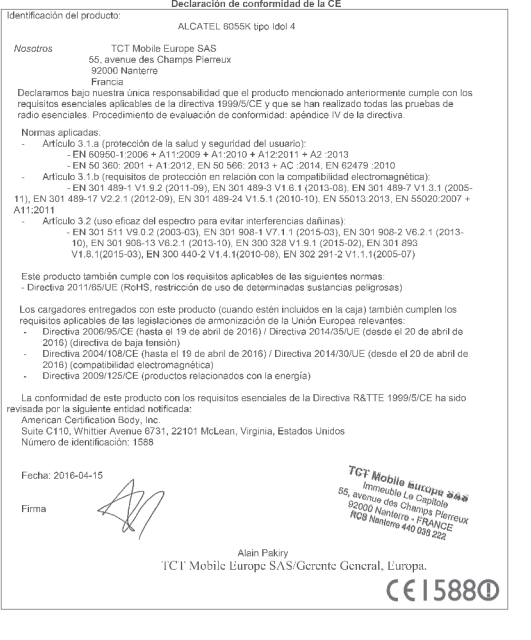

TCT Mobile Europe SAS - Siège social : 55 Avenue des Champs Pierreux, Immeuble Le Capitole 92000 Nanterre Francia<br>SAS con capital de 23.031.072 euros - RCS Nanterre B 440 038 222 - CIF 440 038 222 000 38 APE 4652Z

6055P:

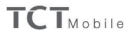

TCT Mobile Europe SAS<br>55 Avenue des Champs Pierreux,<br>Immeuble Le Capitole 92000 Nanterre, Francia<br>+33 1 46 52 61 00

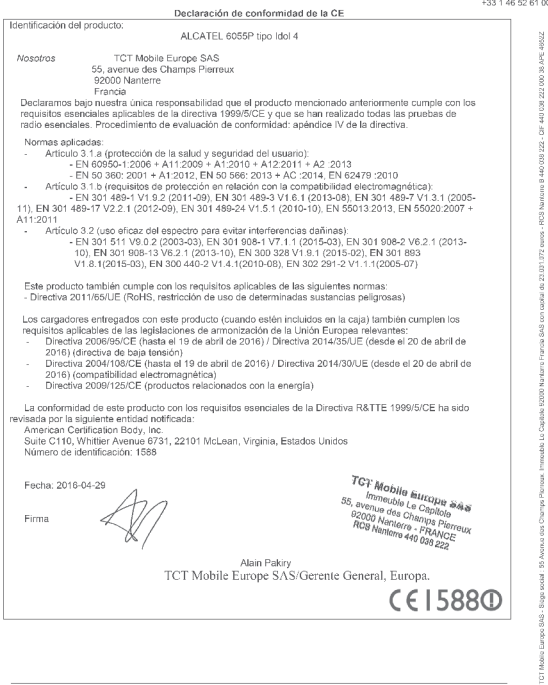

TCT Mobile Europe SAS - Siège social : 55 Avenue des Champs Pierreux, Immeuble Le Capitole 92000 Nanterre Francia<br>SAS con capital de 23.031.072 euros - RCS Nanterre B 440 038 222 - CIF 440 038 222 000 38 APE 4652Z

**6070V·** 

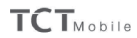

**TCT Mobile Europe SAS** 

ICT MODITE Europe SAS<br>55 Avenue des Champs Pierreux,<br>Immeuble Le Capitole 92000 Nanterre, Francia<br>146 52 61 00

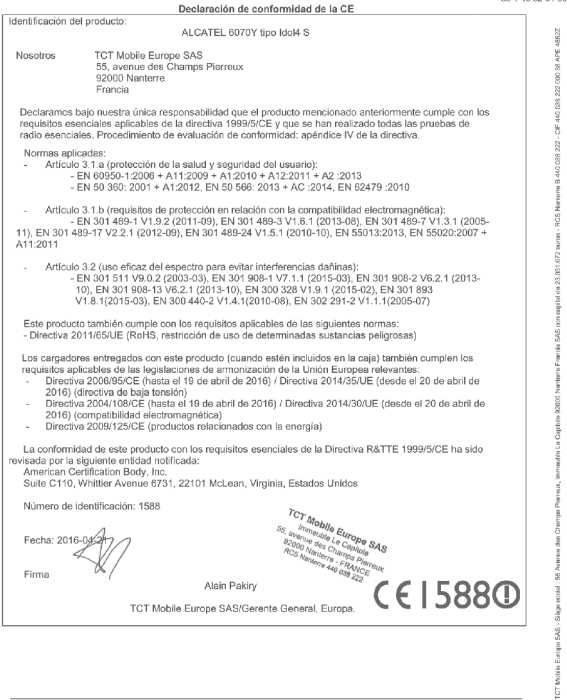

TCT Mobile Europe SAS - Siège social : 55 Avenue des Champs Pierreux, Immeuble Le Capitole 92000 Nanterre Francia<br>SAS con capital de 23.031.072 euros - RCS Nanterre B 440 038 222 - CIF 440 038 222 000 38 APE 4652Z

 $A070K$ 

### **TCTMobile**

**TCT Mobile Europe SAS** ICT Mobile Europe SAS<br>,55 Avenue des Champs Pierreux<br>Immeuble Le Capitole 92000 Nanterre, Francia u nememer, ⊏rancaa<br>+ 33. 1. 48. 52. 81. 00

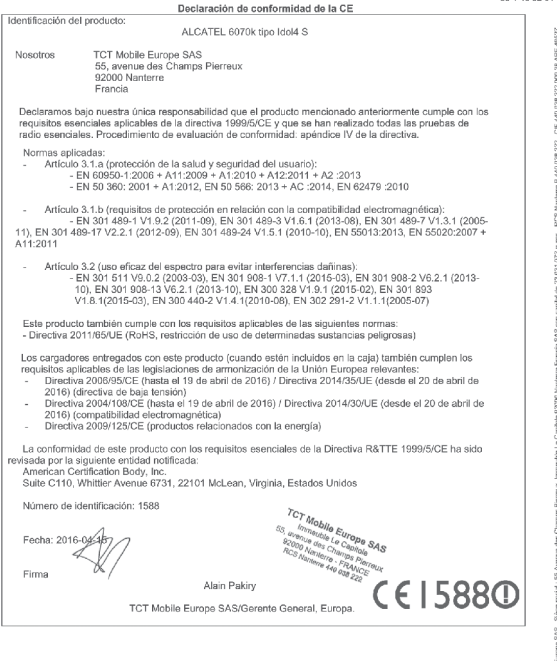

TCT Mobile Europe SAS - Siège social : 55 Avenue des Champs Pierreux, Immeuble Le Capitole 92000 Nanterre Francia

# <span id="page-18-0"></span>Informaciones generales.................

- •**Dirección de Internet:** www.alcatel-mobile.com
- •**Número del Servicio de Atención al Cliente**: consulte el folleto "TCL Communication Services" o nuestro sitio web.
- •**Fabricante:** TCL Communication Ltd.
- •**Dirección:** Flat/RM 1910-12A, Block 3, China HongKong City, 33 Canton Road, Tsimshatsui, Kowloon, Hong Kong.
- •**Acceso a la etiqueta electrónica:** Toque en **Ajustes\Normativa y seguridad** o teclee \*#07#, allí puede encontrar más información sobre la etiqueta<sup>(1)</sup>.

En nuestro sitio web, podrá consultar nuestra sección de preguntas frecuentes (FAQ). También puede ponerse en contacto con nosotros por correo electrónico para consultarnos cualquier duda que tenga.

Puede descargar la versión electrónica de este manual de usuario en inglés y en otros idiomas según disponibilidad en nuestro sitio Internet: **www.alcatel-mobile.com**

Su teléfono es un transceptor que funciona con GSM en cuatribanda (850/900/1800/1900MHz), UMTS en cuatribanda (850/900/1900/2100) y LTE FDD en cinco bandas (1/3/7/8/20/28A).

# CE15880

Este equipo cumple con los requisitos básicos y otras directivas pertinentes de la directiva 1999/5/CE. La copia completa de la Declaración de conformidad para su teléfono puede obtenerse a través de nuestra página web www.alcatel-mobile.com.

#### **Protección contra el robo (1)**

**Su teléfono móvil se identifica por un número IMEI (número de serie) que se encuentra sobre la etiqueta del paquete así como en la memoria de su teléfono. Le recomendamos que anote el número la primera vez que utilice el teléfono introduciendo \* # 0 6 # y que lo guarde en un lugar seguro. Es posible que la policía o el operador se lo soliciten si le roban el teléfono. Con este número, si le roban el teléfono, se podrá bloquear el funcionamiento del mismo e impedir su uso por otra persona, incluso con una nueva tarjeta SIM.**

#### **Exención de responsabilidad**

Usted puede encontrar diferencias entre la descripción en esta guía y el funcionamiento real del teléfono en uso, dependiendo de la versión de software o de los servicios específicos de cada operador.

TCL Communication Ltd. no será responsable legalmente de dichas diferencias, si las hubiera, ni por sus potenciales consecuencias; dicha responsabilidad será exclusiva del operador. Este dispositivo contiene materiales, incluidas aplicaciones y software en forma de código ejecutable o de origen, presentadas por terceros para su incorporación en este dispositivo ("Materiales de terceros"). Todos los materiales de terceros de este teléfono se presentan "tal cual", sin ningún tipo de garantía, ya sea explícita o implícita, incluidas las garantías implícitas de comerciabilidad, adaptación para un objetivo particular o uso de una aplicación de terceros, interoperabilidad con otros materiales o aplicaciones del comprador y no vulneración del copyright. El comprador se encarga de que TCL Communication Ltd. haya cumplido con todas las obligaciones de calidad que le incumben como fabricante de dispositivos móviles y teléfonos de acuerdo con los derechos de Propiedad Intelectual. En ningún caso, TCL Communication Ltd. se hará responsable de la incapacidad de funcionamiento o errores que presenten los Materiales de terceros para operar con este teléfono o en interacción con cualquier otro dispositivo del comprador. Según lo permitido por la ley, TCL Communication Ltd. exime toda responsabilidad frente a reclamaciones, demandas, pleitos o acciones, y más específicamente (aunque no limitado a ella) las acciones de la responsabilidad civil, bajo cualquier principio de responsabilidad que surjan por el uso, por cualquier medio, o intento de uso de dichos Materiales de terceros. Además, los Materiales de terceros actuales, proporcionados de manera gratuita por TCL Communication Ltd., pueden estar sujetos a actualizaciones y nuevas versiones de pago en el futuro; TCL Communication Ltd. descarta toda responsabilidad relacionada con asuntos como los costes adicionales, que corresponderá exclusivamente el comprador. La

(1) Verifique la disponibilidad de este servicio con su operador.

disponibilidad de las aplicaciones puede variar según los países y los operadores en los que se use el teléfono; bajo ningún concepto la lista de posibles aplicaciones y software incluidos con los teléfonos se considerarán como un compromiso de TCL Communication Ltd.; continuarán siendo meramente información para el comprador. Por consiguiente, TCL Communication Ltd. no se hará responsable de la falta de disponibilidad de una o más aplicaciones deseadas por el comprador, ya que la disponibilidad depende del país y el operador del comprador. TCL Communication Ltd. se reserva el derecho en todo momento de añadir o eliminar Materiales de terceros en sus teléfonos sin previo aviso; bajo ningún concepto TCL Communication Ltd. se hará responsable ante el comprador de cualquier consecuencia que tal eliminación pueda suponer en relación al uso o intento de uso de tales aplicaciones y Materiales de terceros.

# <span id="page-21-0"></span>**1 Su teléfono...................................**

**1.1 Teclas y conectores**

#### **alcatel IDOL 4:**

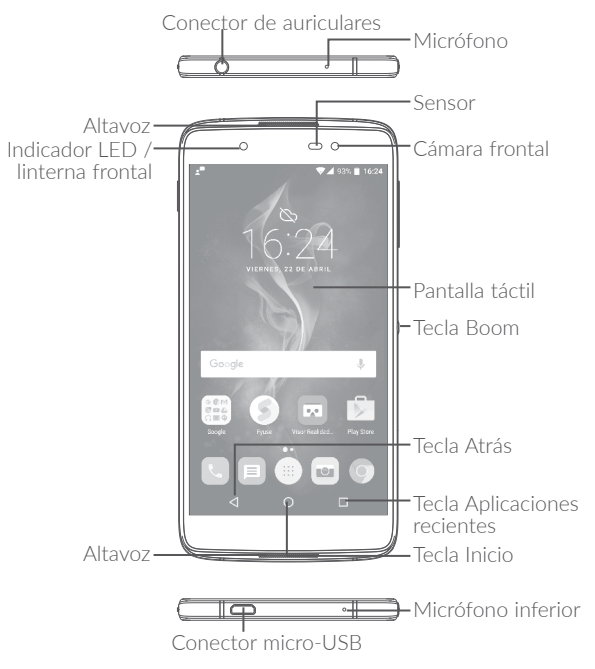

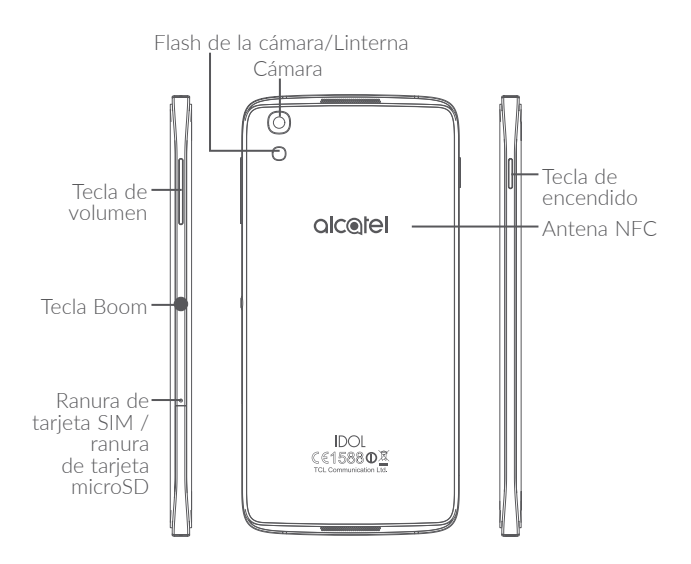

#### **alcatel IDOL 4S:**

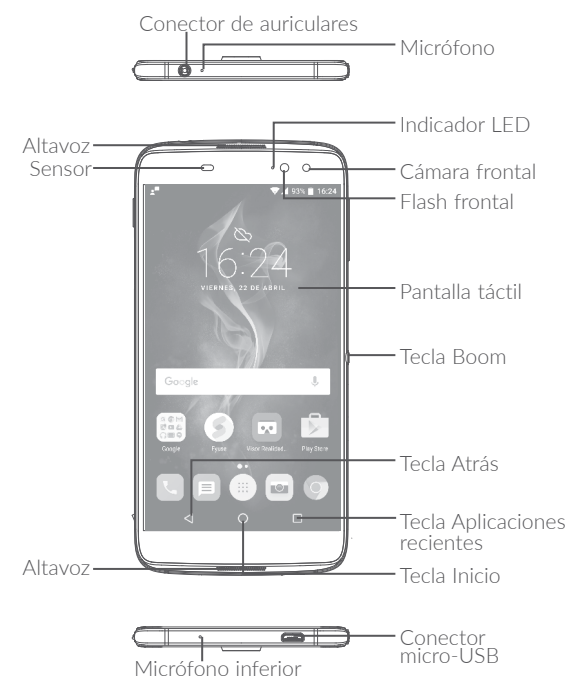

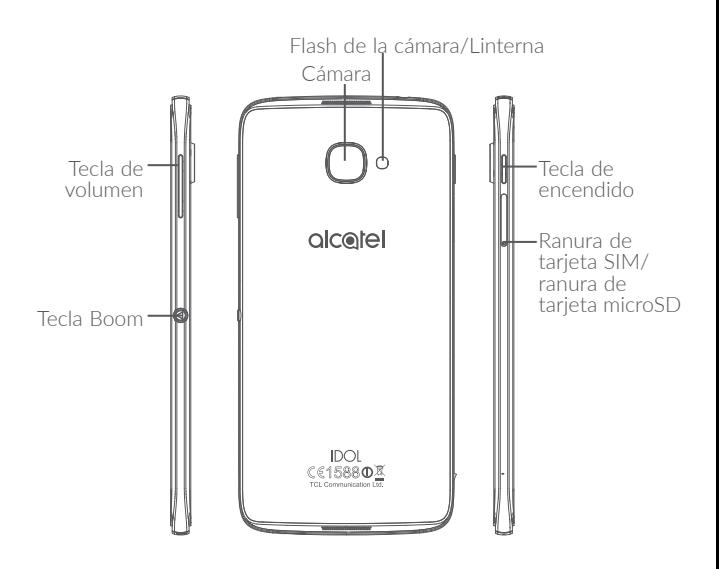

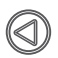

#### **Tecla Boom**

Ajustes de la Clave de auge están disponibles en: **Ajustes\ Tecla Boom**.

Si la tecla Boom está activada:

- •Para mostrar los efectos meteorológicos, pulse esta tecla en la pantalla de inicio.
- •Para hacer una foto al instante, pulse esta tecla con el teléfono bloqueado.
- •Para iniciar el disparo continuo, mantenga pulsada esta tecla con el teléfono bloqueado.
- •Pulse esta tecla al reproducir una canción o una película para activar los efectos de audio.
- •Pulse esta tecla durante una llamada para mejorar la calidad de la voz.
- •Para crear un collage de fotos, pulse esta tecla en Momentos en la Galería.
- •Pulse esta tecla al reproducir una película para activar los efectos especiales como el cambio de secuencia.
- •También puede personalizar la función de la tecla Boom. Por ejemplo, puede usarla para hacer capturas de pantalla o ejecutar aplicaciones con la pantalla bloqueada.
- •Con el teléfono bloqueado (pantalla apagada):
	- púlsela una vez para activar la pantalla;
	- púlsela dos veces para hacer una foto al instante (800 ms);
	- manténgala pulsada para iniciar el disparo continuo.

#### **Tecla Descripción general**

•Toque esta tecla para cambiar entre actividades y documentos de aplicaciones individuales.

#### **Tecla Inicio**

- •Desde cualquier aplicación o pantalla, toque para volver a la pantalla de inicio.
- •Manténgala pulsada para encender Google Now. Esta aplicación puede ayudarle, por ejemplo, ofreciéndole direcciones e información sobre restaurantes en función del contenido que detecte en la pantalla.

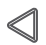

#### **Tecla Atrás**

•Toque esta tecla para volver a la pantalla anterior o para cerrar un cuadro de diálogo, un menú de opciones o un panel de notificaciones, entre otros.

#### **Tecla de encendido**

- •Pulsar: Bloquea o ilumina la pantalla.
- •Pulsar y mantener pulsado: Aparecerá un menú emergente para seleccionar entre Apagar/Reiniciar/Modo vuelo.
- •Pulse la tecla de **encendido** y la de **subir volumen** para reiniciar.
- •Mantenga pulsada la tecla de **encendido** y la tecla de **bajar volumen** para hacer una captura de pantalla.
- •Mantenga pulsada la tecla de **encendido** durante al menos 10 segundos para forzar el reinicio.

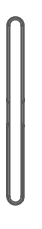

#### **Teclas de volumen**

- •Durante una llamada, permiten ajustar el volumen del auricular.
- •En los modos Música/Vídeo/Streaming, permiten ajustar el volumen de las aplicaciones multimedia.
- •En el modo Normal, ajustan el volumen del tono de llamada.
- •Permiten silenciar el timbre de una llamada entrante.
- •En el modo de vista previa de cámara, pulse la tecla de **subir** o **bajar el volumen** para hacer una foto o manténgala pulsada para iniciar el disparo continuo.

#### <span id="page-27-0"></span>**1.2 Puesta en marcha**

#### **1.2.1 Configurar**

#### **Introducir y extraer la tarjeta SIM/microSD**

Debe insertar la tarjeta SIM para poder realizar llamadas. No es necesario que apague el teléfono antes de insertar o extraer la tarjeta SIM, ya que este teléfono es compatible con el cambio estando encendido.

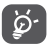

Este teléfono solo es compatible con tarjetas nano-SIM. No intente introducir ningún otro tipo de tarjeta SIM, como mini y micro; si lo hace, podría dañar el teléfono.

#### **Cargar la batería**

Se recomienda cargar la batería completamente ( $\blacksquare$ ). El estado de carga se indica con el porcentaje que aparece en pantalla cuando el teléfono está apagado. El porcentaje aumenta a medida que se carga la batería.

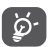

Para reducir el consumo y el gasto de energía, cuando la batería esté completamente cargada, desconecte el cargador de la toma de corriente, apague las aplicaciones Wi-Fi, GPS, Bluetooth o las que se ejecuten en segundo plano cuando no las utilice, disminuya el tiempo de la luz de fondo, etc.

#### **1.2.2 Encender su teléfono**

Mantenga pulsada la tecla de **encendido** hasta que el teléfono se encienda, desbloquee el teléfono si es necesario (deslizar, PIN, contraseña o patrón) y confirme. Se visualizará la pantalla de inicio.

Si desconoce el código PIN o lo ha olvidado, póngase en contacto con su operador de red. Asegúrese de guardar bien su código PIN.

#### <span id="page-28-0"></span>**1.2.3 Apagar su teléfono**

Mantenga pulsada la tecla de **encendido** hasta que aparezcan las opciones y seleccione **Apagar**.

#### **1.3 Pantalla de inicio**

Puede colocar todos sus elementos favoritos o aquellos que utiliza con más frecuencia (aplicaciones, accesos directos, carpetas y widgets) en la pantalla de inicio para acceder rápidamente a ellos. Pulse la tecla **Inicio** para ir a la pantalla de Inicio.

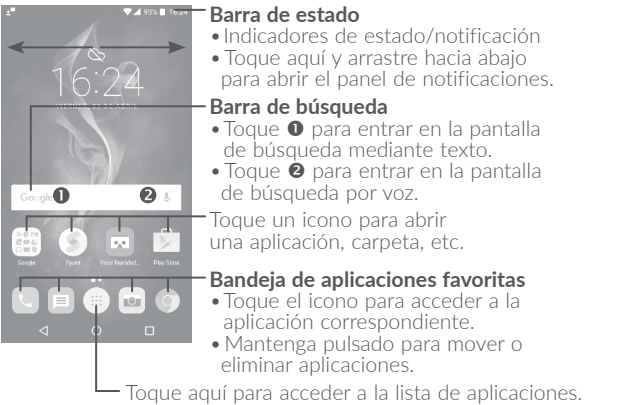

La pantalla de Inicio se presenta con un formato ampliado para ofrecerle más espacio para añadir aplicaciones, accesos directos, etc. Deslice la pantalla de Inicio horizontalmente de izquierda a derecha para obtener una vista completa.

#### **Pantalla reversible**

El teléfono es compatible con la función reversible. En la pantalla de inicio, toque  $\mathbb{R}$  para abrir la lista de aplicaciones y, a continuación, toque **Ajustes/Pantalla/Reversible**. Deslice el botón para activar la función.

#### **1.3.1 Usando la pantalla táctil**

Para acceder a una aplicación, tóquela con el dedo.

## **Pulsación larga de**

Tocar  $\sqrt[8]{\ }$ 

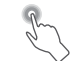

Para entrar en las opciones disponibles de cualquier elemento, manténgalo pulsado. Por ejemplo, seleccione un contacto de Contactos, manténgalo pulsado y aparecerá una lista de opciones.

#### **Arrastrar**

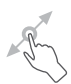

Coloque el dedo sobre la pantalla para arrastrar el objeto hasta su destino.

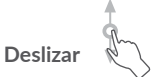

Deslice la pantalla para desplazarse arriba y abajo por las aplicaciones, imágenes y páginas web. También puede deslizar la pantalla en posición horizontal.

Este dispositivo también permite realizar zoom con un dedo en la cámara y la galería. Toque dos veces la pantalla para ampliar/reducir el tamaño.

#### **Deslizar rápido**

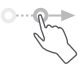

Es similar a deslizar pero a mayor velocidad.

#### **Juntar y separar los dedos**

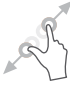

Coloque dos dedos en la superficie de la pantalla y sepárelos o júntelos para acercar o alejar un elemento de la pantalla.

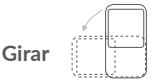

Cambie automáticamente la orientación de la pantalla de horizontal a vertical girando el teléfono lateralmente para obtener una vista mejorada de la pantalla.

#### **1.3.2 Barra de estado**

En la barra de estado puede visualizar el estado del teléfono (en el lado derecho) y la información de notificaciones (en el lado izquierdo).

Arrastre hacia abajo la barra de estado para ver notificaciones y vuelva a arrastrarla para abrir el panel de configuración rápida.

Toque y arrastre hacia arriba para cerrarlo. Cuando haya notificaciones, puede tocarlas para acceder a ellas.

#### **Panel de notificaciones**

Cuando tenga notificaciones, toque y arrastre hacia abajo la barra de estado para abrir el panel de notificaciones y leer información más detallada.

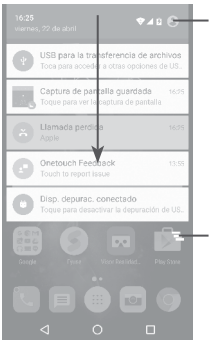

Toque aquí para cambiar al panel de configuración rápida.

Toque para borrar todas las notificaciones basadas en eventos (el resto de notificaciones en curso se conservarán).

#### **Panel de configuración rápida**

Toque y arrastre hacia abajo el panel de notificaciones o toque para abrir el panel de configuración rápida. Mediante los iconos podrá activar o desactivar funciones o cambiar modos. Para abrir el panel de configuración rápida, toque el icono  $\rightarrow$ .

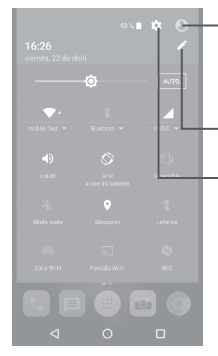

Toque aquí para acceder a la pantalla de usuario para guardar y editar el nombre del propietario, el número de teléfono y otra información.

- Toque aquí para personalizar el panel de ajustes rápidos.
- Toque para acceder a **Ajustes**, donde podrá configurar más elementos.

#### **1.3.3 Barra de búsqueda**

El teléfono presenta una función de búsqueda que puede utilizarse para localizar información en las aplicaciones, en el teléfono o en la web.

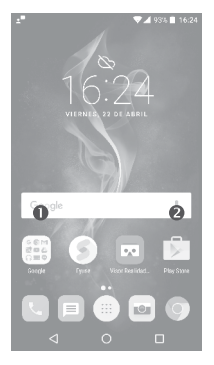

#### **Búsqueda de texto**

- •Toque la barra de búsqueda desde la pantalla Inicio.
- •Escriba el texto o la frase que desee buscar.
- Toque el **Q** icono en el teclado si desea buscar en la red.

#### **Búsqueda de voz**

- Toque  $\bigcup$  en la barra de búsqueda para que aparezca un cuadro de diálogo.
- •Diga la palabra o la frase que desee buscar. Aparecerá una lista con los resultados de la búsqueda en la que podrá realizar una selección.

#### **1.3.4 Bloquear/Desbloquear la pantalla**

Para proteger su teléfono y su privacidad, puede bloquear la pantalla del teléfono deslizando el dedo o mediante un patrón, un PIN o una contraseña que puede crear.

#### **Para crear un patrón de desbloqueo de pantalla**

- En la pantalla de inicio toque (iii) para abrir la lista de aplicaciones y después toque **Ajustes**/**Bloquear pantalla/Bloqueo de pantalla/ Patrón**.
- •Dibuje su patrón personal.

#### **Para bloquear la pantalla del teléfono**

Pulse la tecla **de encendido** una vez para bloquear la pantalla.

#### **Para desbloquear la pantalla del teléfono**

Pulse la tecla de **Encendido** una vez para iluminar la pantalla, deslice el dedo para trazar el patrón de desbloqueo que haya creado o introduzca el PIN o la contraseña, etc. para desbloquear la pantalla.

Si ha elegido **Deslizar** como bloqueo de pantalla, puede pulsar la tecla de **encendido** para iluminar la pantalla y después deslizar el dedo hacia arriba para desbloquear la pantalla, deslizar el icono de la cámara hacia la izquierda para acceder a la cámara o deslizar el icono de la búsqueda por voz hacia la derecha para acceder a la búsqueda por voz.

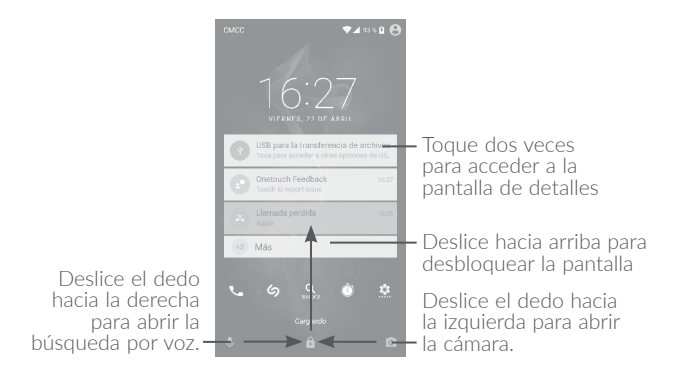

#### **1.3.5 Personalización de la pantalla de inicio**

#### **Añadir**

Mantenga pulsada una carpeta, una aplicación o un widget para activar el modo Mover y arrastre el elemento a la pantalla de inicio que prefiera.

#### **Colocación en otro lugar**

Pulse prolongadamente el elemento que desea colocar en otro lugar para activar el modo de movimiento, arrastre el elemento a la posición deseada y, a continuación, suéltelo. Puede mover elementos tanto en la pantalla de inicio como en la bandeja de favoritos. Mantenga pulsado el icono a la izquierda o a la derecha de la pantalla para arrastrar el elemento a otra pantalla de inicio.

#### **Eliminar**

Mantenga pulsado el elemento que desea eliminar para activar el modo de movimiento, arrastre el elemento hacia la parte superior del icono **X** y suéltelo cuando se haya puesto en rojo.

#### **Crear carpetas**

Para mejorar la organización de los elementos (accesos directos o aplicaciones) en la pantalla de inicio y la bandeja de favoritos, puede añadirlos a una carpeta colocando un elemento encima de otro. Para renombrar una carpeta, ábrala y toque la barra del nombre de la carpeta para introducir el nuevo nombre.

#### **Personalización del fondo de pantalla**

Toque y mantenga pulsada un área vacía de la pantalla de inicio y, a continuación, toque **FONDOS DE PANTALLA** para personalizar el fondo de pantalla.

#### **1.3.6 Widgets y aplicaciones usadas recientemente**

#### **Consultar widgets**

Mantenga pulsada el área vacía de la pantalla de inicio y, a continuación, toque **WIDGETS** para ver todos los widgets.

Toque el widget seleccionado y deslícelo para cambiar a su pantalla preferida.

#### **Consultar las aplicaciones recientemente utilizadas**

Para consultar las aplicaciones usadas recientemente, puede tocar la tecla **Descripción general**. Toque una miniatura de la ventana para abrir la aplicación.
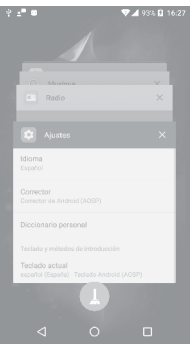

Toque una miniatura y deslícela hacia la derecha o la izquierda, o bien toque **X** para cerrar la aplicación.

Toque  $\Box$  en la parte inferior de la pantalla para cerrar todas las aplicaciones abiertas.

## **1.3.7 Ajuste de volumen**

#### **Usar la tecla de volumen**

Pulse la tecla de **volumen** para ajustar el volumen. Para activar el modo de vibración, pulse la tecla para **bajar el volumen** hasta que el teléfono vibre.

#### **Uso del menú Ajustes**

En la pantalla de inicio, toque  $\textcircled{\tiny{m}}$  para abrir la lista de aplicaciones y después toque **Ajustes\Sonido y notificación\Sonido** para ajustar el volumen de los tonos, la alarma, etc. según su preferencia.

# **2 Tecla Boom..................................**

Ajustes de la Clave de auge están disponibles en: **Ajustes\ Tecla Boom**.

Si la tecla Boom está activada:

- •Para mostrar los efectos meteorológicos, pulse esta tecla en la pantalla de inicio.
- •Para hacer una foto al instante, pulse esta tecla con el teléfono bloqueado.
- •Para iniciar el disparo continuo, mantenga pulsada esta tecla con el teléfono bloqueado.
- •Pulse esta tecla al reproducir una canción o una película para activar los efectos de audio.
- •Pulse esta tecla durante una llamada para mejorar la calidad de la voz.
- •Para crear un collage de fotos, pulse esta tecla en Momentos en la Galería.
- •Pulse esta tecla al reproducir una película para activar los efectos especiales como el cambio de secuencia.
- •También puede personalizar la función de la tecla Boom. Por ejemplo, puede usarla para hacer capturas de pantalla o ejecutar aplicaciones con la pantalla bloqueada.
- •Con el teléfono bloqueado (pantalla apagada):
	- púlsela una vez para activar la pantalla;
	- púlsela dos veces para hacer una foto al instante (800 ms);
	- manténgala pulsada para iniciar el disparo continuo.

# **Introducción de texto...**

# **3.1 Uso del teclado en pantalla**

#### **Ajustes del teclado en pantalla**

Toque **Ajustes/Idioma y entrada de texto**, toque el teclado que quiera configurar y se mostrarán una serie de ajustes.

#### **Ajuste de la orientación del teclado en pantalla**

Gire el teléfono lateralmente o hacia arriba para ajustar la orientación del teclado en pantalla. Puede ajustarlo cambiando los ajustes (toque **Ajustes/Pantalla/Girar pantalla automáticamente**). Además, la pantalla del teléfono es reversible. (Toque **Ajustes\Pantalla\Reversible**).

# **3.1.1 Teclado de Android**

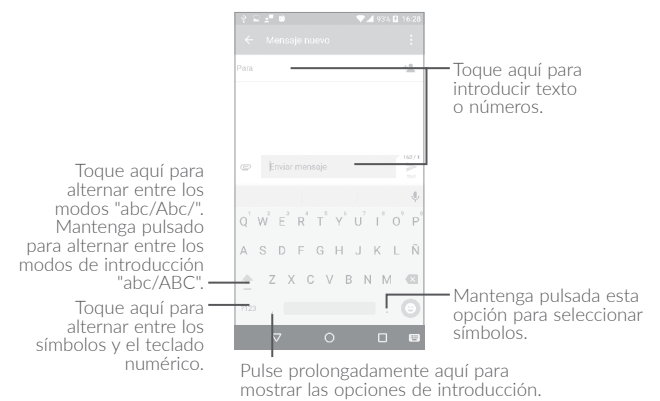

# **3.2 Editar texto**

Es posible editar los textos introducidos.

- •Mantenga pulsado o toque dos veces el texto que quiera editar.
- •Arrastre las pestañas para cambiar el texto resaltado.
- •Se mostrarán las opciones siguientes: **SELECCIONAR TODO**, **CORTAR**, **COPIAR** Y **COMPARTIR**.

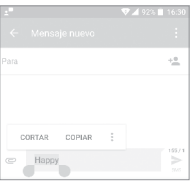

También puede insertar texto nuevo si lo prefiere

- •Toque donde desee escribir o mantenga pulsado un espacio en blanco; el cursor parpadeará y se mostrará la pestaña. Arrastre el dedo para mover el cursor.
- •Si ha cortado o copiado algún texto, toque el texto para mostrar el icono **PEGAR**, que le permite pegarlo inmediatamente.

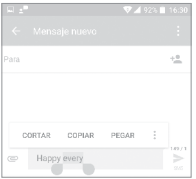

# **4 Llamadas telefónicas, Registro y Contactos.................**

# **4.1 Llamadas..............................................................**

### **4.1.1 Realizar una llamada**

Puede realizar llamadas mediante la opción **Teléfono**. Toque el icono en la pantalla de inicio para acceder a la aplicación **Llamar**.

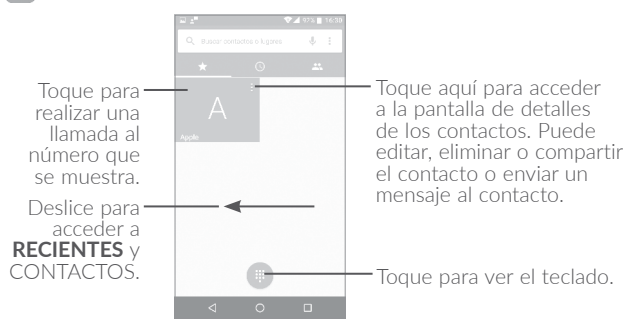

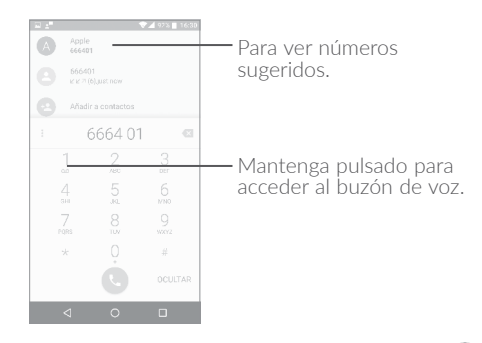

Introduzca el número deseado con el teclado y toque  $\Box$  para establecer la llamada o seleccione un contacto de **CONTACTOS** o **RECIENTES** arrastrando o tocando las pestañas y, a continuación, realice la llamada.

El número que ha introducido se puede guardar en **Contactos** tocando  y luego **Crear contacto nuevo**.

Si se equivoca, puede borrar los números erróneos tocando . X

Para colgar una llamada, toque ...

#### **Llamadas internacionales**

Para realizar una llamada internacional, mantenga pulsado  $0$  para introducir el signo "+". A continuación, introduzca el prefijo internacional del país seguido del número de teléfono completo y toque  $\bigodot$ 

#### **Llamada de emergencia**

Si el teléfono tiene cobertura de red, marque el número de emergencia y pulse **Q** para realizar una llamada de emergencia. Esto funciona incluso sin tarjeta SIM y sin necesidad de introducir el código PIN.

## **4.1.2 Responder o rechazar una llamada**

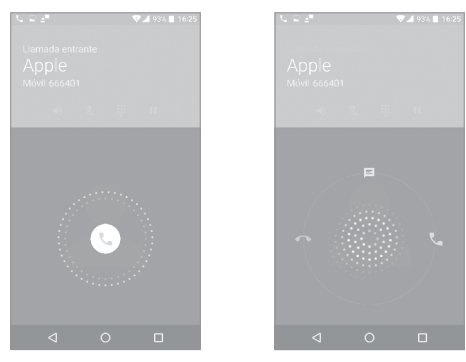

Cuando reciba una llamada:

- Deslice el  $\mathbb Q$  icono hacia la derecha para responder;
- Deslice el  $\mathbb Q$  icono hacia la izquierda para rechazar la llamada;
- Deslice el  $\mathbb Q$  icono hacia arriba para rechazar la llamada enviando un mensaje predefinido.

Para silenciar el volumen del tono de una llamada entrante, pulse la tecla **Subir/bajar volumen** o gire el teléfono (cuando la opción **Ajustes/Gestos/Girar para silenciar** esté activada).

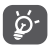

Para su comodidad, el teléfono cuenta con una interfaz de usuario reversible, que asegura la funcionalidad, incluidas las llamadas normales, aunque el teléfono esté en posición invertida.

## **4.1.3 Llamar a su buzón de voz**

Para que no pierda ninguna llamada, la red dispone de un servicio de buzón de voz. Este servicio funciona como un contestador que puede consultar en cualquier momento.

Para acceder a su buzón de voz, mantenga pulsada la tecla 1.

Para establecer el número de buzón de voz: Mantenga pulsado y, a continuación, toque **AÑADIR NÚMERO/Buzón de voz/ Configuración/Número del buzón de voz**.

Si recibe un mensaje en el buzón de voz, aparecerá el icono de buzón de voz  $\Omega$  en la barra de estado. Abra el panel de notificaciones y toque **Nuevo mensaje de voz.**

## **4.1.4 En el transcurso de una llamada**

Para ajustar el volumen durante una llamada, pulse la tecla para **subir o bajar el volumen**.

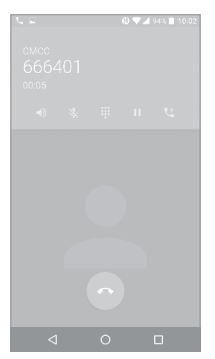

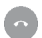

Toque aquí para finalizar la llamada en curso.

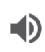

Toque aquí para activar el altavoz durante la llamada en curso. Toque de nuevo este icono para desactivar el altavoz.

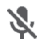

Toque aquí para silenciar la llamada en curso. Toque este icono de nuevo para restaurar el sonido.

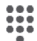

Toque para mostrar el teclado de marcación.

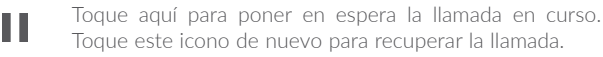

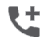

Toque para añadir una llamada.

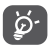

Para evitar tocar la pantalla táctil accidentalmente durante una llamada, la pantalla se bloqueará automáticamente cuando acerque el teléfono al oído y se desbloqueará cuando lo aparte.

### **4.1.5 Gestión de varias llamadas**

Este teléfono permite gestionar varias llamadas simultáneas.

#### **Alternar llamadas**

Cuando acepte dos llamadas, toque el icono  $\langle \cdot \rangle$ ; así podrá pasar de una llamada a otra. Se pone en espera la llamada en curso y puede pasar a la otra.

#### **Conferencia(1)**

Es posible establecer una conferencia telefónica de la siguiente manera.

- •Llame al primer participante de la conferencia telefónica.
- Toque el icono  $\mathbf{R}$  .
- Después toque el icono (y, a continuación, el icono  $f$  para iniciar la conferencia.
- $\bullet$  Toque  $\left( \bullet \right)$  para finalizar la conferencia y desconectar a todos los participantes.

# **4.1.6 Ajustes de llamadas**

Toque • de la pantalla de llamadas, luego toque Ajustes, Aparecerán las siguientes opciones disponibles:

#### **Opciones de visualización**

- •**Ordenar por:** toque para ordenar la lista por nombre o apellido.
- •**Formato de nombre:** toque para seleccionar si mostrar primero el nombre o primero los apellidos.

#### **Sonidos y vibración**

Toque para establecer el tono de llamada entrante y marque la casilla de verificación para activar los tonos del teclado o la vibración para las llamadas.

#### **Respuestas rápidas**

Toque para editar las respuestas rápidas.

#### **Cuentas de llamadas**

•**Ajustes de llamada dual:** seleccione SIM 1 o SIM 2 para seleccionar alguna de las opciones siguientes.<sup>(1)</sup>

#### **- Buzón de voz**

**Servicio:** Abre un cuadro de diálogo que permite seleccionar el servicio de buzón de voz de su operador u otro servicio.

**Configuración:** Si utiliza el servicio de buzón de voz de su operador, esta opción abrirá un cuadro de diálogo en el que podrá introducir el número de teléfono que desee utilizar para consultar y gestionar el buzón de voz. Puede introducir una coma (,) para insertar una pausa en el número, por ejemplo para añadir una contraseña después del número de teléfono.

**Sonido:** Toque para configurar el sonido cuando llegue un nuevo mensaje de voz.

**Vibración:** Marque esta casilla de verificación para activar la vibración cuando llegue un nuevo mensaje de voz.

#### **- Números de marcación fija**

La opción de números de marcación fija (FDN) es un modo de servicio de SIM que limita la realización de llamadas a una serie determinada de números de teléfono. Estos números se añaden a la lista de FDN. La aplicación práctica más habitual de FDN es para que los padres puedan limitar los números de teléfono a los que pueden llamar sus hijos. Por motivos de seguridad, para poder activar FDN, deberá introducir el PIN2 de SIM, que normalmente se solicita al proveedor de servicios o al fabricante de la SIM.

#### **- Recordatorio por vibración**

Toque el interruptor para activar la vibración al conectar llamadas.

#### **- Números de las llamadas de servicio**

Puede realizar una llamada desde la lista SDN.

#### **- Activar las videollamadas**

Marque la casilla de verificación para activar las videollamadas.

#### **- Ajustes de llamadas GSM**

**Desvío de llamadas:** Toque aquí para configurar el modo de desviar llamadas cuando la línea esté ocupada, no haya respuesta o no tenga cobertura.

**Configuración adicional:** Toque **ID de llamada** para utilizar los ajustes por defecto del operador para mostrar mi número en las llamadas salientes. Marque la casilla de verificación **Llamada en espera** para que se notifiquen las llamadas entrantes durante una conversación en curso.

**Restricción de llamadas:** Toque aquí para configurar la prohibición de llamadas. Marque la casilla de verificación para activar la restricción de llamada en las llamadas salientes y entrantes.

## **Accesibilidad**

Deslice el botón para activar los audífonos.

# **4.2 Registro de llamadas**

Puede acceder a la memoria de llamadas tocando la pestaña RECIENTES<sup>(1)</sup> en la pantalla de llamadas para ver las llamadas perdidas, las llamadas salientes y las llamadas entrantes.

Toque un contacto o un número para ver información u otras operaciones disponibles, puede iniciar una nueva llamada, enviar un SMS al contacto o número, ver información detallada de la llamada o borrar la llamada.

Toque **Ver historial de llamadas completo** para ver el registro de todas las llamadas, toque • y **Borrar registro de llamadas** para borrar toda la memoria de llamadas.

# **4.3 Contactos.............................................................**

**Contactos** permite acceder de forma rápida y fácil a las personas con las que desee ponerse en contacto.

Puede ver y crear contactos en su teléfono y sincronizarlos con sus contactos de Gmail u otras aplicaciones de la Web o de su teléfono.

## **4.3.1 Consulta de contactos**

Para ver sus contactos, toque  $(\dddot{w})$  en la pantalla de inicio y seleccione **Contactos**.

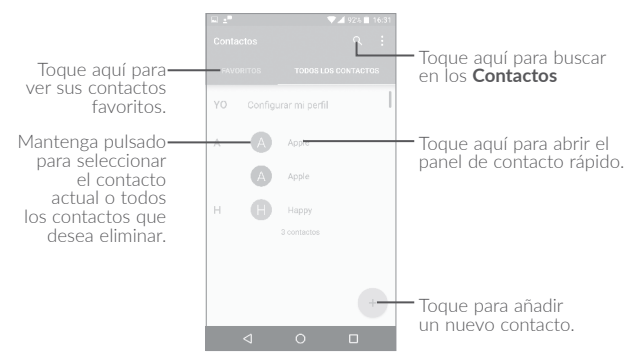

#### **Borrar un contacto**

Para eliminar un contacto, manténgalo pulsado; el icono cambiará a  $\vee$ , y después toque y confirme la eliminación. Toque  $\square$  para seleccionar todos los contactos y después  $\blacksquare$  y confirme que desea eliminar todos los contactos.

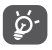

El contacto que ha eliminado también se suprimirá de otras aplicaciones del teléfono o Internet la próxima vez que sincronice el teléfono.

Toque  $\frac{1}{2}$  para mostrar el menú de opciones de la lista de contactos y se activarán las siguientes acciones:

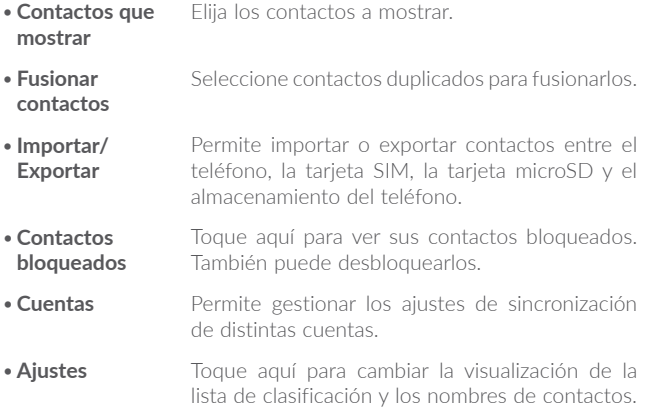

#### **4.3.2 Añadir un contacto**

Toque el icono  $\left( +\right)$  de la lista de contactos para crear un contacto nuevo.

Deberá introducir el nombre del contacto y otra información de contacto. Para pasar de un campo a otro, desplácese hacia arriba o hacia abajo en la pantalla.

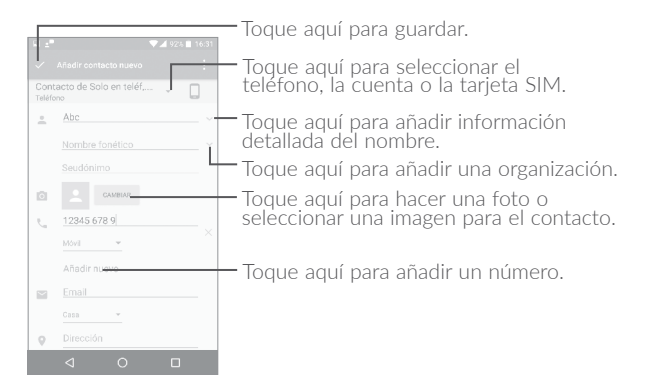

Cuando haya terminado, toque  $\sqrt{\ }$  para guardar.

Para salir sin guardar, puede tocar  $\frac{1}{2}$  y, posteriormente, tocar **Descartar cambios**.

#### **Añadir a/eliminar de Favoritos(1)**

Para añadir un contacto a Favoritos, seleccione un contacto para ver los detalles y luego toque  $\sum$  para añadir el contacto a Favoritos (la estrella se volverá de color blanco).

Para eliminar un contacto de los favoritos, toque la estrella blanca en la pantalla de detalles de contactos.

## **4.3.3 Edición de contactos**

Para editar la información de un contacto, toque en la pantalla de detalles del contacto para editar.

Cuando haya terminado, toque  $\vee$  para guardar.

(1) Solo se pueden añadir a Favoritos los contactos del teléfono.

# **4.3.4 Uso de Quick Contact for Android**

Toque un contacto para abrir Quick Contact for Android, después toque  $\bigcup$  o el número para realizar la llamada y finalmente toque  $\blacksquare$ para enviar un mensaje.

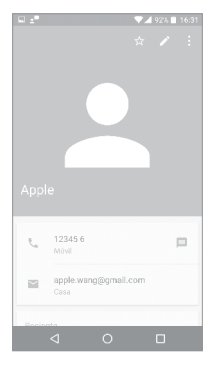

Los iconos disponibles en el panel de contactos rápidos dependerán de la información que tenga del contacto y de las aplicaciones y las cuentas del teléfono.

### **4.3.5 Importar, exportar y compartir contactos**

Este teléfono permite importar o exportar contactos entre el teléfono, la tarieta SIM y el almacenamiento del teléfono.

En la pantalla Contactos, toque para abrir el menú de opciones, toque **Importar/exportar** y, a continuación, seleccione **Importar desde la tarjeta SIM**, **Importar desde el almacenamiento SD** o **Importar desde el almacenamiento del teléfono, Exportar a la tarjeta SIM**, **Exportar al almacenamiento SD**, **Exportar al almacenamiento del teléfono** o **Compartir contactos visibles**.

Puede compartir uno o varios contactos con otras personas enviando la vCard del contacto a través de Bluetooth, MMS, correo electrónico, etc.

Toque el contacto que desee compartir y, a continuación, toque el icono y Compartir en la pantalla de detalles de contacto. Seleccione el número que desee compartir, toque el icono  $\sqrt{\sqrt{2}}$  v seleccione la aplicación que desea utilizar para realizar esta acción.

# **4.3.6 Visualización de contactos**

Puede configurar para cada cuenta las listas de contactos que desea visualizar en la lista Contactos. Toque • y luego **Contactos que mostrar** en la pantalla de la lista de contactos; a continuación podrá elegir los contactos que desea que se muestren.

Toque la tecla  $\frac{1}{2}$  y **Ajustes** para clasificar la lista por nombre o por apellido, además de ver primero el nombre/apellido de los contactos.

# **4.3.7 Agrupación y división de contactos(1)**

Para evitar duplicados, puede añadir cualquier información de contacto nueva a contactos existentes con una sola acción.

Toque el contacto al que desea añadirle información, toque  $\rightarrow$  para acceder a la pantalla de edición de contactos. A continuación, toque y toque **Agrupar**.

En este momento, deberá seleccionar el contacto cuya información desee agrupar con el primer contacto. La información del segundo contacto se añadirá a la del primero, y el segundo contacto desaparecerá de la lista Contactos.

<sup>(1)</sup> Solo aplicable para contactos del teléfono.

Para dividir la información de los contactos, toque el contacto cuya información desee dividir, toque para acceder a la pantalla de edición de contactos, vuelva a tocar y después toque **Dividir** y **OK** para confirmar..

#### **4.3.8 Cuentas**

Es posible sincronizar contactos, datos y otra información desde distintas cuentas en función de las aplicaciones instaladas en el teléfono.

Para añadir una cuenta, toque • en la lista de contactos y toque **Cuentas/Añadir cuenta**, o bien toque (iii) en la pantalla de inicio y después **Ajustes/Cuentas/Añadir cuenta**.

Deberá seleccionar el tipo de cuenta que desea añadir, como Google, Corporativa (Trabajo), etc.

Al igual que con otras configuraciones de cuenta, deberá introducir información detallada, como el nombre de usuario, la contraseña, etc.

Puede eliminar una cuenta para borrarla del teléfono, así como toda la información asociada. Toque la cuenta que desea eliminar, toque  $\frac{1}{2}$  y seleccione **Eliminar cuenta**; luego, confirme.

#### **Activar/desactivar la sincronización automática**

En la pantalla **Cuentas**, toque  $\frac{1}{2}$  y marque la casilla de verificación **Sincronización automática de datos**. Si se activa, todos los cambios aplicados a la información del teléfono o en línea se sincronizarán automáticamente entre sí.

# **5 Mensajes y correo electrónico...................................**

# **5.1 Mensajes...............................................................**

Con este teléfono podrá crear, modificar y recibir mensajes SMS y MMS.

Para enviar un mensaje, toque  $(m)$  en la pantalla de inicio y seleccione **Mensajes**.

## **5.1.1 Escribir mensaje**

En la pantalla de lista de mensajes, toque el icono de mensaje nuevo para escribir mensajes de texto/multimedia.

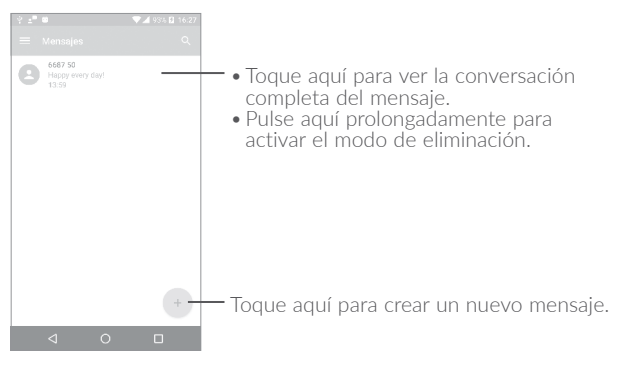

En el caso de contactos guardados, toque la foto para abrir el panel de contacto rápido para comunicarse con el contacto. En el caso de no contactos guardados, toque la foto para añadir el número a sus **Contactos.**

#### **Envío de un mensaje de texto**

Introduzca el número de teléfono móvil del destinatario en la barra Para o toque +<sup>o</sup> para añadir destinatarios. Toque la barra *Enviar* **mensaje** para escribir el texto del mensaje. Toque el icono **e** para insertar emoticonos. Cuando haya terminado, toque para enviar el mensaje de texto.

Un mensaje SMS de más de 160 caracteres será facturado como varios mensajes SMS. Aparecerá un contador en la parte superior derecha de la caja de texto para recordarle cuántos caracteres están permitidos en un mensaje.

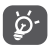

Los caracteres especiales (acentos) también aumentarán el tamaño del SMS, esto podría provocar que el destinatario reciba varios SMS.

#### **Envío de un mensaje multimedia**

Los mensajes multimedia son mensajes que permiten el envío de vídeos, imágenes, fotos, animaciones, diapositivas y sonidos a otros móviles compatibles y a direcciones de correo electrónico.

Un SMS se convertirá automáticamente a MMS cuando se adjunten archivos multimedia (imagen, vídeo, audio, diapositivas, etc.), un asunto o direcciones de correo electrónico.

Para enviar un mensaje multimedia, introduzca el número de teléfono del destinatario en la barra **Para** y toque la barra **Enviar mensaje** para escribir el texto del mensaje. Toque  $\frac{1}{2}$  para abrir el menú de opciones, toque **Añadir asunto** para añadir un asunto. Toque el icono  $\implies$  para adjuntar una foto, vídeo, audio, etc.

Cuando haya terminado, toque para enviar el mensaje multimedia.

# **5.1.2 Gestionar mensajes**

Cuando reciba un mensaje, aparecerá el icono  $\widehat{(-)}$  en la barra de estado como notificación. Arrastre hacia abajo la barra de estado para abrir el panel de notificaciones y toque el nuevo mensaje para abrirlo y leerlo. También puede acceder a la aplicación Mensajes y tocar el mensaje para abrirlo.

Los mensajes aparecerán en el orden de la conversación.

Toque un mensaje para acceder a la pantalla de creación de mensajes:

- Toque **L** para llamar al número.
- Toque **para guardar el número en contactos o ver los detalles del** contacto si se ha guardado el número.
- Para responder a un mensaje, escriba el texto o toque para introducir texto rápido, el contacto etc., y toque stras editarlo.
- •Mantenga pulsado un mensaje para mostrar los siguientes iconos: copiar texto  $\Box$ , reenviar  $\Box$ , ver detalles  $\bigcap$ , borrar  $\Box$  etc.; toque: para guardar el mensaje en la tarjeta SIM.

## **5.1.3 Configurar los ajustes de mensajes**

Puede configurar una serie de ajustes de mensajes. En la pantalla de la aplicación Mensajes, toque y después **Ajustes**.

#### **GENERAL**

- •**SMS habilitados** Toque aquí para cambiar la aplicación de SMS predeterminada.
- •**Texto rápido** Toque para editar el texto de las respuestas rápidas.

#### **Almacenamiento**

- •**Borrar mensajes antiguos** Seleccione para borrar mensajes antiguos cuando se alcance el máximo de mensajes permitidos.
- •**Límite de mensajes de texto** Toque aquí para establecer el número máximo de mensajes de texto que se guardarán por conversación.
- •**Límite mensajes multimedia** Toque aquí para establecer el número máximo de mensajes multimedia que se guardarán por conversación.

#### **Notificaciones**

- •**Notificaciones** Seleccione esta opción para ver notificaciones de mensajes en la barra de estado.
- •**Seleccionar tono** Toque aquí para seleccionar un tono para la notificación de mensajes nuevos.
- •**Vibración** Seleccione esta opción para que el teléfono vibre como notificación cuando reciba un mensaje nuevo.

#### **Ajustes de mensajes WAP**

•**Habilitación de mensajes WAP** Toque para activar la recepción de mensajes push de la red.

#### **Ajustes de difusión**

**difusión**

- •**Mensajes de difusión** Marque la casilla de verificación para activar la recepción de mensajes de difusión.
- •**Seleccionar sonido CB** Toque aquí para seleccionar el timbre de mensajes de difusión al recibir mensajes de difusión.
- •**Activar el indicador LED de los mensajes de**  Marque esta casilla de verificación para activar el indicador LED de los mensajes de difusión.
- •**Activar la iluminación de la pantalla** Marque esta casilla de verificación para que la pantalla se ilumine al recibir un nuevo mensaje de difusión.
- •**Vibración** Seleccione esta opción para que el teléfono vibre como notificación cuando reciba un mensaje nuevo.
- •**Ajustes mensajes de difusión** Toque aquí para seleccionar canales y configurar idiomas.
- •**Alertas de emergencia** Toque aquí para introducir ajustes de alerta de emergencia, incluido si desea mostrar alertas y tonos de alerta.

#### **AVANZADO**

#### **Ajustes de mensajes de texto (SMS)**

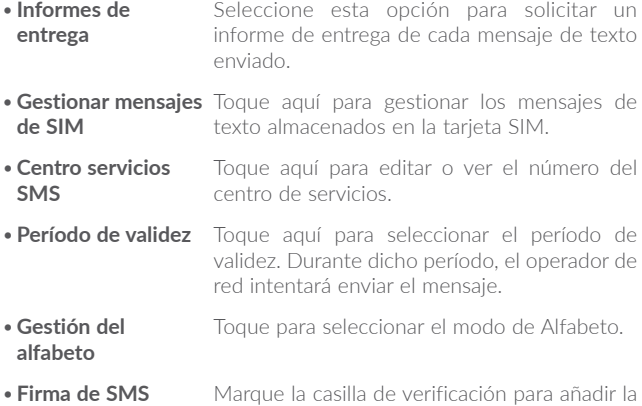

### **Ajustes de mensajes multimedia (MMS)**

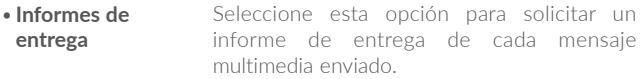

firma a los mensajes que envíe.

•**Informes de leídos** Seleccione esta opción para solicitar un informe que avise de si el destinatario ha leído o no el mensaje multimedia enviado.

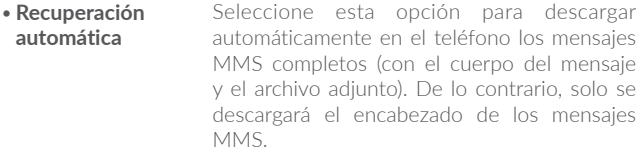

- · Recuperación en Seleccione esta opción para descargar roaming automáticamente los mensajes MMS completos (con el cuerpo del mensaje y el archivo adiunto) en roaming. De lo contrario. solo se descargará el encabezado de los mensajes MMS para evitar costes adicionales.
- . Modo creación Seleccione esta opción para cambiar el modo de creación
- · Tamaño máx, de Seleccione esta opción para introducir el tamaño máximo de mensaie. mensaie
- · Prioridad Toque para ajustar la prioridad.

#### 52 Correo electrónico

La primera vez que configure el teléfono podrá seleccionar el uso de una cuenta de correo electrónico existente o crear una nueva

También puede configurar cuentas de correo electrónico POP3 o IMAP externas en su teléfono

Para configurar su cuenta de correo electrónico, toque (iii) en la pantalla de inicio y seleccione Correo electrónico.

Un asistente de correo electrónico le guiará por los pasos para configurar una cuenta de correo electrónico.

- •Introduzca la dirección de correo electrónico y la contraseña de la cuenta que quiere configurar.
- •Toque **Siguiente**. Si la cuenta que ha introducido no pertenece a un proveedor de servicios conocido del teléfono, se le pedirá que vaya a la pantalla de ajustes de cuenta de correo electrónico e introduzca la configuración manualmente. O bien puede tocar **Configuración manual** para introducir directamente los ajustes de entrada y salida para la cuenta de correo electrónico que esté configurando.
- •Introduzca el nombre de la cuenta y el nombre que se mostrará en los correos electrónicos que envíe.
- •Para añadir otra cuenta de correo electrónico, puede tocar el icono en la esquina superior izquierda y seleccionar **Ajustes**. Después toque en **Añadir cuenta.**

#### **Para crear y enviar correos electrónicos**

- Toque el icono $\overline{\phantom{a}}$  de la pantalla Recibidos.
- •Introduzca las direcciones de correo electrónico de los destinatarios en el campo **Para**.
- •Si es necesario, toque **Cc/Cco** para incluir una copia o una copia oculta en el mensaje.
- •Introduzca el asunto y el contenido del mensaje.
- Toque  $\bigcirc$  para añadir un adjunto.
- Si no desea enviar el mensaje de correo inmediatamente, toque y **Guardar borrador** o toque la tecla **Atrás** para guardar una copia.
- $\bullet$  Toque  $\triangleright$  para enviarlo.

Si no quiere enviar ni guardar el mensaje, toque  $\frac{1}{2}$  y luego **Descartar**.

Para añadir una firma a sus correos electrónicos, toque  $\blacksquare$  y seleccione Ajustes. A continuación, seleccione la cuenta para la cual quiere crear o modificar la firma y toque Firma para editar.

# **6 Calendario, Reloj y Calculadora**

# **6.1 Calendario.........................................................**

(1)

Use el calendario para realizar un seguimiento de las reuniones y citas importantes, etc.

Para ver el calendario y crear eventos, toque  $\circ$  en la pantalla de inicio y luego toque **Calendario.**

# **6.1.1 Vista multimodo**

Puede ver el Calendario en las vistas Agenda, Día, 3 días, Semana o Mes.

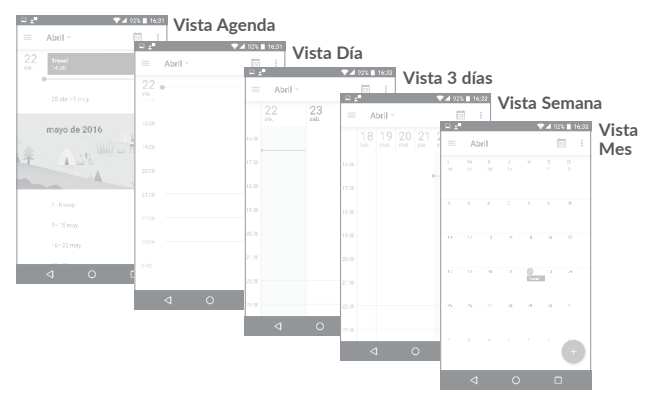

(1) Este icono variará con la fecha.

## **6.1.2 Para crear nuevos eventos**

Puede añadir nuevos eventos desde cualquier vista del Calendario.

- Toque  $(+)$  para acceder a la pantalla de edición de nuevos eventos.
- •Complete toda la información necesaria para este evento nuevo. Si se trata de un evento que dura todo un día, seleccione **Todo el día**.
- •Invite a personas al evento. Escriba las direcciones de correo electrónico de las personas que desee invitar separadas con comas. Éstas recibirán una invitación de Calendario y de Correo electrónico.
- •Cuando acabe, toque **GUARDAR** en la parte superior de la pantalla.

Para crear rápidamente un evento desde la pantalla de vista Semana, toque un punto vacío para seleccionar la zona de destino (que se volverá  $\Box$ ) y toque el icono para crear el evento nuevo.

# **6.1.3 Para borrar o editar un evento**

Para eliminar o editar un evento, toque el evento para acceder a la pantalla de detalles, toque el icono  $\curvearrowright$  para editar el evento y, a continuación toque **ELIMINAR** para eliminarlo.

# **6.1.4 Recordatorio de evento**

Si se establece un recordatorio para un evento, el icono de evento futuro **11** aparecerá en la barra de estado como notificación cuando llegue la hora del recordatorio.

Toque y arrastre hacia abajo la barra de estado para abrir el panel de notificaciones y toque el nombre del evento para ver la lista de notificaciones del Calendario.

Toque la tecla **Atrás** para conservar los recordatorios pendientes en la barra de estado y el panel de notificaciones.

# **6.2 Reloj .....................................................................**

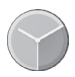

El teléfono móvil tiene un reloj incorporado.

Para ver la hora actual, toque  $\textcircled{\scriptsize{ii}}$  en la pantalla de inicio y luego toque **Reloj**.

# **6.2.1 Reloj mundial**

Para ver el reloj mundial, toque  $\bigcap$  en la pantalla Reloj.

Toque el icono  $\bigoplus$  para añadir una franja horaria.

# **6.2.2 Alarma**

En la pantalla Reloj, toque **(C)** para acceder a la pantalla **Alarma**.

Toque el interruptor para activar la alarma.

Toque <sup>p</sup>ara añadir una nueva alarma; se mostrarán las siguientes opciones:

- •**Hora** Toque aquí para establecer la hora de la alarma.
- •**Repetir** Toque aquí para seleccionar los días que desea que suene la alarma.
- •**Tono de llamada** Toque para seleccionar un tono para la alarma.
- •**Vibración** Seleccione para activar la vibración.
- •**Etiqueta** Toque para establecer un nombre para la alarma.

Toque una alarma ya existente para acceder a la pantalla de edición de alarma.

Toque  $\mathbf v$  y luego  $\Box$  para eliminar la alarma seleccionada.

# **6.2.3 Cuenta atrás**

Desde la pantalla Reloj, toque **X** para acceder a la pantalla de **Cuenta atrás**.

- •Introduzca el tiempo. Debe introducirlo en una secuencia numérica de horas, minutos y segundos.
- Toque el icono **D** para activar la Cuenta atrás.
- Toque el icono  $\mathbf{X}$  para ajustar el tiempo para la cuenta atrás en el panel.
- Toque el icono **II** para desactivar la Cuenta atrás.
- $\bullet$  Toque el icono  $\Box$  para eliminar la etiqueta de tiempo actual.

# **6.2.4 Temporizador**

Desde la pantalla Reloj, toque  $\bar{\bullet}$  para acceder a la pantalla **Temporizador**.

- $\bullet$  Toque  $\bullet$  para activar el temporizador.
- Toque  $\bigcirc$  para mostrar una lista con los registros correspondientes a la hora actualizada.
- Toque  $\Box$  para poner a cero el total y los tiempos registrados. Estos se reiniciarán tras tocar ...
- $\cdot$  Toque  $\bigodot$  para borrar el registro.
- $\bullet$  Toque  $\lt$  para compartirlo.

# **6.2.5 Configurar los ajustes del reloj**

Toque el icono : y luego **Ajustes** para configurar las siguientes opciones:

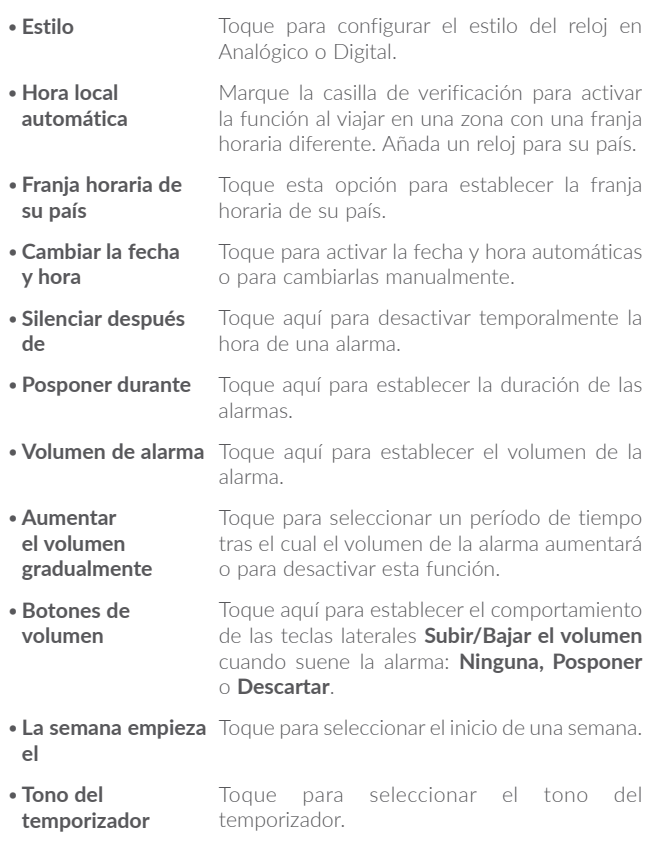

# **6.3 Calculadora..........................................................**

La Calculadora permite resolver muchos problemas matemáticos.

Para utilizar la calculadora, toque (iii) en la pantalla de inicio y luego toque **Calculadora**.

Hay dos paneles disponibles: Panel de funciones básicas y Panel de funciones avanzadas.

Para alternar entre los paneles, cambie el dispositivo a modo horizontal desde el panel de funciones básicas o deslice el dedo hacia la izquierda para abrir el panel Avanzado<sup>(1)</sup>.

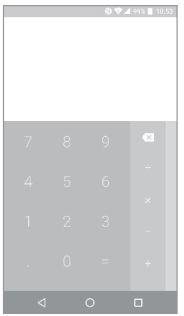

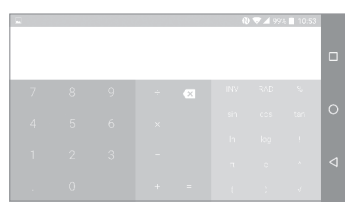

Introduzca un número, seleccione la operación aritmética que desee realizar, introduzca el segundo número y pulse "=" para mostrar el resultado. Toque  $\overline{x}$  para borrar dígitos de uno en uno o mantenga pulsado  $\overline{\times}$  para borrarlos todos a la vez.

(1) Si se ha activado "**Ajustes/Pantalla/Cuando se gire el dispositivo/Girar contenido de la pantalla**", se mostrará este elemento.

# **7 Cómo conectarse.......................**

Para conectarse a Internet con este teléfono, podrá utilizar las redes GPRS/EDGE/3G/4G o WI-FI.

# **7.1 Conectarse a Internet**

# **7.1.1 GPRS/EDGE/3G/4G**

La primera vez que encienda el teléfono con su tarjeta SIM introducida, se configurará automáticamente el servicio de red: GPRS, EDGE, 3G  $0.4G$ 

Para comprobar la conexión de red que está utilizando, toque **Ajustes/ Más/Redes móviles/APN** u **Operadores de red.**

#### **Para crear un punto de acceso nuevo**

Para añadir una conexión de red GPRS/EDGE/3G/4G al teléfono, siga los pasos siguientes:

- •Toque **Ajustes/Más/Redes móviles/APN**.
- Después toque el icono  $\Box$  para introducir la información de APN necesaria.
- Cuando haya terminado, toque la tecla y **Guardar**.

#### **Para activar/desactivar el roaming de datos**

Durante el roaming, puede decidir conectarse a un servicio de datos o desconectarse de este.

- •Toque **Ajustes/Más/Redes móviles**.
- •Deslice el botón para activar el roaming de datos.
- •Aunque desactive el roaming de datos, podrá seguir intercambiando datos con una conexión Wi-Fi (consulte la sección "**[7.1.2 Wi-Fi](#page-69-0)**").

#### **Para seleccionar el modo de red preferido**

•Toque **Ajustes/Más/Redes móviles/Modo de red preferido**.

# <span id="page-69-0"></span>**7.1.2 Wi-Fi**

A través de Wi-Fi, puede conectarse a Internet cuando su teléfono recibe la señal de una red inalámbrica. Es posible utilizar Wi-Fi en el teléfono aunque no tenga una tarjeta SIM colocada.

#### **Para activar Wi-Fi y conectarse a una red inalámbrica**

- •Toque **Ajustes\Wi-Fi**.
- Toque el interruptor para activar o desactivar el Wi-Fi.
- •Cuando el Wi-Fi esté activado, se mostrará la información detallada de las redes Wi-Fi detectadas.
- •Toque una red Wi-Fi para conectar con esta. Si la red que ha seleccionado es segura, se le exigirá introducir una contraseña u otras credenciales (puede contactar con los operadores de red para obtener información detallada). Cuando haya terminado, toque **Conectar**.

#### **Para que se active una notificación cuando se detecte una red nueva**

Cuando estén activadas la función Wi-Fi y la notificación de redes, el icono de Wi-Fi aparecerá en la barra de estado cada vez que el teléfono detecte la cobertura de una red inalámbrica disponible. A continuación se exponen los pasos necesarios para activar la función de notificación cuando está activado el Wi-Fi:

- •Toque **Ajustes**.
- Toque Wi-Fi, luego toque la el icono y **Avanzado** en la pantalla Wi-Fi.
- •Deslice el botón junto a **Notificación de red** para activar o desactivar esta función.

#### **Para añadir una red Wi-Fi**

Cuando la función Wi-Fi esté activada, podrá añadir redes Wi-Fi según sus preferencias.

- •Toque **Ajustes**.
- Toque Wi-Fi, luego toque la el icono y **Añadir red** en la pantalla Wi-Fi.
- •Escriba el nombre de la red y toda la información de red necesaria.
- •Toque **GUARDAR**.

#### **Borrar una red Wi-Fi**

A continuación se exponen los pasos necesarios para evitar la conexión automática a las redes que ya no desee utilizar.

- •Active la función Wi-Fi si no está activada.
- •En la pantalla Wi-Fi, toque el nombre de la red guardada.
- •Toque **BORRAR** en el cuadro de diálogo que se abrirá.

# **7.2 Navegador(1).........................................................**

Esta aplicación le permite disfrutar navegando por Internet.

Para navegar por Internet, toque  $\binom{m}{m}$  en la pantalla de inicio y luego toque **Navegador**.

#### **Para ir a una página web**

En la pantalla del navegador, toque la barra de direcciones URL en la parte superior, introduzca la dirección de la página web y después confirme.

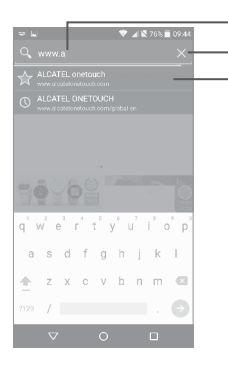

Toque aquí para borrar todo el contenido Toque aquí para buscar e ir a esta dirección Toque aquí para ir al sitio web sugerido.

#### **Para definir una página de inicio**

- $\bullet$  Toque el icono  $\Box$  en la pantalla del navegador para ver el menú de opciones y toque **Ajustes/Página de inicio**.
- •Seleccione una página o los sitios web más visitados como página de inicio.
- •Si selecciona **Otros**, introduzca la URL del sitio web que desea establecer como página de Inicio, y toque **Aceptar** para confirmar.

#### **Visualización de páginas web**

Cuando abra un sitio web, podrá navegar por las páginas web deslizando el dedo por la pantalla en cualquier dirección con el fin de buscar la información que le interesa.

#### **Para buscar texto en una página web**

- Toque el icono  $\Box$  en la pantalla del navegador para ver el menú de opciones y toque **Buscar en la página**.
- •Escriba el texto o la frase que desee buscar.
- •La primera palabra cuyos caracteres coincidan aparecerá resaltada en la pantalla, mientras que las coincidencias siguientes aparecerán enmarcadas.
- •Toque las flechas arriba o abajo para pasar a las coincidencias anterior o siguiente.
- •Cuando haya terminado, puede tocar la tecla **Atrás** para cerrar la barra de búsqueda.

#### **Más operaciones con el texto en una página web**

Puede copiar, compartir o buscar el texto de una página web:

- •Pulse prolongadamente el texto para seleccionarlo.
- •Mueva dos pestañas para seleccionar el texto.
- Toque el icono  $\Box$  para ver más acciones, incluyendo compartir y buscar en la página o en la web.
- •Cuando haya terminado, toque la tecla **Atrás** para desactivar el modo.

#### **Para abrir una ventana nueva o cambiar entre ventanas**

Es posible abrir varias ventanas al mismo tiempo.

- Toque 21 para abrir todas las miniaturas de ventanas.
- •Deslice hacia arriba y hacia abajo para ver todas las ventanas; toque una para verla.
- $\bullet$  Toque  $\pm$  para abrir una ventana nueva.
- Toque el icono y luego  $\pm$ , para abrir una ventana sin dejar rastro.
- Para cerrar una ventana, toque  $\times$  en la ventana que desea cerrar o deslícela lateralmente.

## **Otras opciones:**

• Para actualizar la página actual. • Para reenviar las páginas abiertas. •**Favoritos** Permite ver los favoritos y el historial de navegación. • Permite añadir la página del sitio web actual como favorito. •**Historial** Para ver su historial de navegación. •**Compartir página** Para compartir la página actual con sus amigos de diferentes formas, por ejemplo, mediante un mensaje, un correo electrónico, Bluetooth, etc. •**Buscar en la página** Permite introducir contenido para buscar en la página actual. •**Solicitar sitio de escritorio** Para activar/desactivar sitios web de versión de ordenador. •**Guardar para la lectura sin conexión** Para guardar la página web para la lectura sin conexión. Puede encontrarla tocando la tecla **Menú** y, a continuación, **Favoritos/PÁGINAS GUARDADAS**. • **Salir** Para cerrar todas las pestañas y salir.

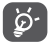

Toque el icono de la izquierda de la URL; puede ver más información sobre la página actual.

# **7.2.1 Administrar enlaces, el historial, las descargas**

**Para administrar un enlace, un número de teléfono o una dirección que aparezcan en una página web**

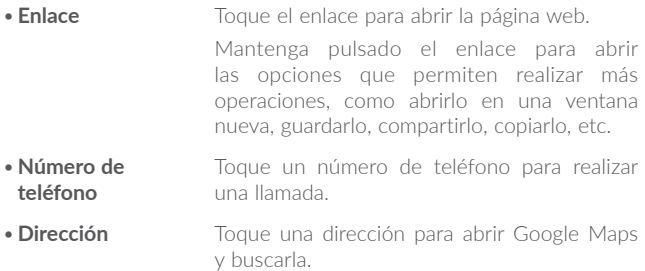

#### **Para descargar una aplicación web o ver las descargas**

Antes de descargar una aplicación web, debe activar la instalación de aplicaciones web en su teléfono (toque **Ajustes/Seguridad** y active la opción **Orígenes desconocidos** deslizando el botón).

Para descargar un elemento, toque el elemento o el enlace que desea descargar.

Para cancelar una descarga, toque el elemento descargado en el panel de notificaciones, seleccione el elemento a cancelar y toque  $\stackrel{\text{d}}{\rightarrow}$  para confirmar.

Para ver los elementos que ha descargado, toque  $\left(\begin{array}{c} \cdots \end{array}\right)$  y luego la aplicación Descargas.

# **7.2.2 Gestión de favoritos**

#### **Para guardar una página web en Favoritos**

- •Abra la página web que desee guardar en Favoritos.
- Toque el icono y luego  $\mathbf{\Omega}$ .
- •Escriba el nombre y la ubicación (si es necesario) y toque **Aceptar** para confirmar.

## **Para abrir un favorito**

- Toque el icono y luego **Favoritos**.
- •Toque el favorito que desea abrir.
- •También puede mantenerlo pulsado para ver la pantalla de opciones y luego tocar **Abrir** o **Abrir en pestaña nueva**.

#### **Para editar un favorito**

- Toque el icono **F** y luego **Favoritos**.
- •Pulse prolongadamente el favorito que desea editar.
- •Toque **Editar Favorito**, e introduzca sus cambios.
- •Cuando acabe, toque **OK** para confirmar.

Mantenga pulsado un favorito de la lista de favoritos para ver estas opciones adicionales:

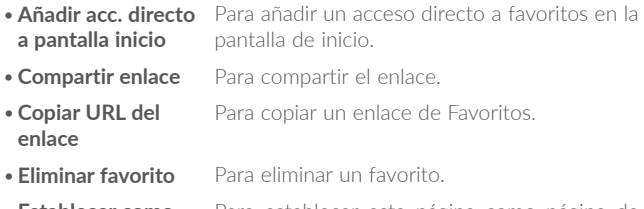

•**Establecer como página de inicio** Para establecer esta página como página de inicio.

# **7.2.3 Ajustes**

Hay una serie de ajustes disponibles para la configuración. Para acceder a los ajustes del navegador, toque  $\Box$  en la pantalla del navegador y toque **Ajustes**.

#### **General**

- •**Página de Inicio** Toque esta opción para definir la página de inicio. •**Configurar motor de búsqueda** Toque para seleccionar el motor de búsqueda del teléfono. •**Rellenar formularios automáticamente** Deslice el botón para rellenar los formularios web con un solo toque. •**Texto de autorelleno** Toque aquí para establecer el texto de autorelleno de los formularios web. **Avanzados** •**Privacidad y seguridad** Toque para actualizar los ajustes relacionados con la privacidad y la seguridad, por ejemplo, permitir la función de recordar la contraseña, activar el modo "No quiero ser rastreado" y gestionar los permisos de aplicaciones.
- •**Accesibilidad** Toque para ajustar el tamaño de la letra.
- •**Restabl. valores predetermin.** Toque aquí para restaurar los ajustes predeterminados del navegador.

# <span id="page-77-0"></span>**7.3 Conexión a dispositivos Bluetooth(1)**

Bluetooth es una tecnología de comunicación inalámbrica de corto alcance que le permite intercambiar datos o conectarse a otros dispositivos Bluetooth para varios usos.

Para intercambiar datos, toque **Ajustes/Bluetooth**; su dispositivo y otros dispositivos disponibles se mostrarán en la pantalla.

#### **Cómo activar el Bluetooth**

- •Toque **Ajustes**.
- Toque **para activar/desactivar esta función.**

Para que resulte más fácil reconocer el teléfono, puede cambiarle el nombre que ven los demás.

- •Toque Ajustes\Bluetooth.
- Toque el icono y luego **Renombrar este dispositivo**.
- •Introduzca un nombre y toque **RENOMBRAR para confirmar**.

#### **Para sincronizar o conectar el teléfono con un dispositivo Bluetooth**

Para poder intercambiar datos con otro dispositivo, debe activar Bluetooth y sincronizar el teléfono con el dispositivo Bluetooth con el que desee realizar el intercambio.

- •Toque Ajustes\Bluetooth.
- Toque v **Actualizar.**
- •Toque un dispositivo Bluetooth de la lista con el que desee sincronizarse.
- •Se abrirá un cuadro de diálogo; toque **SINCRONIZAR** para confirmar.
- (1) Se recomienda el uso de auriculares Bluetooth alcatel, ya que su compatibilidad con el teléfono ha sido comprobada y garantizada. Visite www.alcatel-mobile.com para obtener más información sobre los auriculares Bluetooth alcatel.

•Si se realiza correctamente la sincronización, el teléfono se conectará al dispositivo.

#### **Para desconectar o cancelar la sincronización el teléfono de un dispositivo Bluetooth**

- Toque el icono Ajustes  $\bullet$  que hay junto al dispositivo del cual desea cancelar la sincronización.
- •Toque **BORRAR** para confirmar.

# **7.4 Conexión a un ordenador**

Gracias al cable USB, podrá transferir archivos multimedia y otros archivos entre el almacenamiento interno y el ordenador.

## **Para conectar su teléfono al ordenador**

Utilice el cable USB que viene con su teléfono para conectar este a un puerto USB del ordenador. Recibirá la notificación de que el USB está conectado.

Abra el panel de notificaciones y seleccione **USB para la transferencia de archivos**.

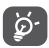

Antes de usar MTP, compruebe que se haya instalado el controlador (Windows Media Player 11 o superior).

Para localizar los datos que ha transferido o descargado en el almacenamiento interno, toque **Gestión de archivos**. Todos los datos que haya descargado se almacenan en **Gestión de archivos**, donde puede ver archivos multimedia (vídeos, fotos, música y otros), renombrar archivos, instalar aplicaciones en su teléfono, etc.

# <span id="page-79-0"></span>**7.5 Compartir la conexión de datos del teléfono**

Puede compartir la conexión de datos del teléfono con un solo ordenador a través del cable USB (módem USB) o hasta con ocho dispositivos a la vez convirtiendo el teléfono en una zona Wi-Fi.

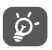

Las funciones siguientes pueden comportar cargos de red de su operador de red. En zonas de roaming se le pueden cargar tarifas adicionales.

#### **Cómo compartir la conexión de datos del teléfono a través de USB**

Utilice el cable USB que viene con su teléfono para conectar este a un puerto USB de su ordenador.

- •Toque **Ajustes/Más/Módem y Zona Wi-Fi.**
- •Toque el conmutador junto a **Módem USB** para activar o desactivar esta función.

## **Cómo compartir la conexión de datos del teléfono como zona Wi-Fi.**

- •Toque **Ajustes/Más/Módem y Zona Wi-Fi.**
- •Toque el interruptor junto a **Zona Wi-Fi** para activar o desactivar esta función.

#### **Cómo renombrar o proteger su zona Wi-Fi**

Si activa la zona Wi-Fi, puede cambiar el nombre de la red Wi-Fi (SSID) del teléfono y protegerla.

- •Toque **Ajustes/Más/Módem y Zona Wi-Fi**.
- •Toque **Configurar zona Wi-Fi** para cambiar la red SSID o establecer la seguridad de su red.
- •Toque **GUARDAR**.

#### **Para reproducir archivos multimedia en el dispositivo con la función de pantalla Wi-Fi**

Puede compartir los datos del teléfono, tales como la música y vídeos, con el televisor, permitiendo la visualización inalámbrica.

- •Toque Ajustes/Pantalla/Pantalla Wi-Fi.
- •Para utilizar la pantalla Wi-Fi, debe activar el Wi-Fi.

# <span id="page-80-0"></span>**7.6 Conexión a redes privadas virtuales**

Las redes privadas virtuales (VPN) permiten conectarse a los recursos de una red local protegida desde el exterior. Las empresas, escuelas y otras instituciones suelen utilizar VPN para que sus usuarios puedan acceder a recursos de redes locales cuando no están dentro de la red o cuando están conectados a una red inalámbrica.

## **Para añadir una VPN**

- Toque Ajustes\Más\VPN y luego toque -.
- •En la pantalla que se abrirá, siga las instrucciones del administrador de red para configurar cada componente de los ajustes VPN.
- •Toque **GUARDAR**.

Se añadirá la VPN a la lista de la pantalla Configuración de red VPN.

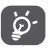

Antes de añadir una VPN, debe establecer un código PIN o contraseña para su teléfono.

#### **Para conectarse o desconectarse de una VPN**

Para conectarse a una VPN:

- •Toque **Ajustes/Más/VPN**.
- •Las VPN que haya añadido figurarán en la lista; toque aquella a la que desee conectarse.
- •En el cuadro de diálogo que se abrirá, introduzca las credenciales solicitadas y toque **CONECTAR**.

Para desconectar:

•Abra el panel de notificaciones y toque la notificación resultante para la desconexión VPN.

## **Para editar o suprimir una VPN**

Para editar una VPN:

- •Toque **Ajustes/Más/VPN**.
- Las VPN que ha añadido figurarán en la lista; toque el icono situado junto a la VPN que desee editar.
- •Tras editar, toque **GUARDAR**.

Para suprimir una red:

• Toque el icono in situado junto a la VPN que desee eliminar y, a continuación, toque **BORRAR**.

# **7.7 Conexión a dispositivos mediante NFC**

La comunicación de campo cercano (NFC) es una tecnología de comunicación inalámbrica de alta frecuencia de corto alcance que permite el intercambio de datos entre dispositivos a unos 10 cm de distancia.

Los dispositivos NFC se pueden utilizar en sistemas de pago sin contacto, similar a los que se usan actualmente en tarjetas de crédito o tarjetas inteligentes (smartcards), y permiten que el pago a través del móvil reemplace o complemente estas formas de pago. NFC puede utilizarse también en las redes sociales, para compartir contactos, fotos, vídeos o archivos, y participar en juegos multijugador para móviles.

Para activar la función NFC:

- Arrastre el panel de notificaciones hacia abajo y toque <sup>1</sup> para acceder a **Ajustes**.
- •Toque **Más** y deslice el botón para activar la función NFC. También puede arrastrar el panel de notificaciones hacia abajo y tocar el icono NFC para activarlo.

## **alcatel IDOL 4:**

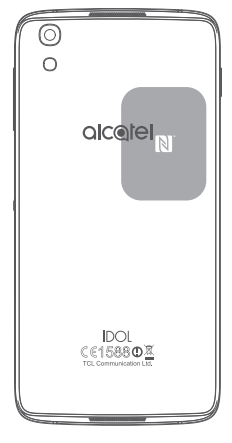

# **8 Aplicaciones multimedia..........**

# **8.1 Cámara/videocámara.......................................**

Este teléfono móvil está equipado con una cámara y una videocámara para sacar fotos y grabar vídeos.

Antes de usar la cámara o el vídeo, asegúrese de retirar el protector de la lente para que no interfiera en la calidad de la imagen.

Para hacer una foto o un vídeo, toque  $\left(\mathbb{R}\right)$  en la pantalla de inicio v luego toque **Cámara**.

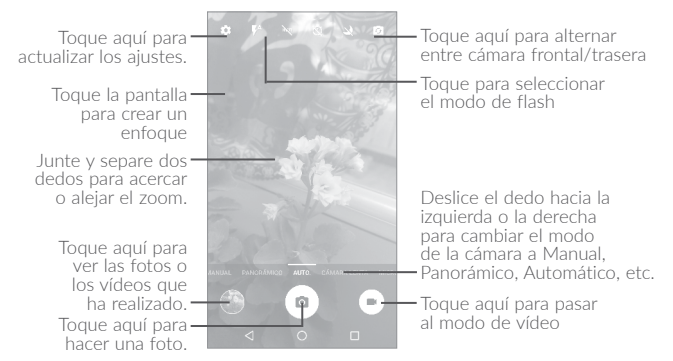

## **Para hacer una foto**

La pantalla hace las veces de visor. Encuadre el objeto o el paisaje en el visor, toque la pantalla para enfocar si es necesario y toque el icono para hacer la foto, que se guardará automáticamente.

#### **Para grabar un vídeo**

Pase de modo cámara a modo vídeo. Encuadre el objeto o el paisaje en el visor y toque el icono  $\bigodot$  para empezar a grabar. Toque el icono  $\bigodot$ para dejar de grabar. El vídeo se guardará automáticamente.

#### **Otras operaciones posibles durante la visualización de una imagen o de un vídeo realizados**

- •Deslice el dedo hacia la izquierda o la derecha para ver las fotos o los vídeos que ha realizado.
- Para compartir una foto o un vídeo, toque el icono < y luego Gmail, Bluetooth, MMS, etc.
- Toque el icono  $\leftarrow$  o deslice el dedo hacia abajo para volver a la cámara.

## **8.1.1 Modos y ajustes**

Antes de hacer una foto, deslice el dedo hacia la izquierda o la derecha para cambiar el modo de la cámara.

#### **Modo de disparo de cámara trasera**

- •**AUTOMÁTICO** El modo automático está activado.
- •**PANORÁMICA** Toque aquí para activar la función de foto panorámica. Pulse el botón del disparador para empezar a tomar la foto panorámica y mueva el teléfono en la dirección de la captura que desea realizar hasta superponer las dos líneas. Una vez se hayan rellenado todos los espacios, la foto se guardará automáticamente. Si los espacios no se han acabado de rellenar, vuelva a tocar el botón del disparador para guardar la foto.
- •**MANUAL** Toque para ajustar manualmente el ISO, la velocidad del disparador, la distancia focal, el balance de blancos, etc. como desee.
- •**CÁMARA LENTA** Toque para empezar a grabar vídeos a cámara lenta.
- •**MICROVÍDEO** Mantenga pulsado para empezar a grabar un microvídeo.

## **Ajustes**

Toque **para configurar las opciones siguientes:** 

**Foto**

- •**Tamaño** Toque aquí para seleccionar el tamaño de la imagen.
- •**Cuadrícula** Deslice el botón para activar o desactivar la vista de cuadrícula. Esta función divide la pantalla en partes iguales y ayuda a hacer mejores fotografías facilitando la alineación de elementos compositivos a la cuadrícula, como por ejemplo el horizonte o edificios a las líneas de la cuadrícula.
- •**Sonido/llamada de atención** Deslice el botón para activar o desactivar el sonido.

**Vídeo**

- •**Vídeo con la cámara trasera** Toque para seleccionar la calidad de grabación de vídeo.
- •**EIS** Deslice el botón para activar la función de estabilización electrónica de la imagen (EIS). Esta permite reducir la borrosidad asociada con el movimiento de la cámara durante la exposición.

## **General**

- •**Almacenamiento** Toque para seleccionar el teléfono o la tarjeta SD para guardar las fotos.
- •**Etiquetas GPS** Deslice el botón para activar o desactivar la función de etiquetar fotografías y vídeos con su ubicación. Esta opción se encuentra disponible cuando los servicios de ubicación GPS y redes inalámbricas están conectados.
- •**Sonido dispar.** Deslice el botón para activar o desactivar el sonido del obturador a la hora de tomar fotos.
- •**Antibanda** Toque para ajustar las opciones de la cámara y la antibanda.
- •**Restablecer ajustes**  Toque y confirme para restablecer los ajustes **de fábrica** de la cámara.

# **8.2 Galería..................................................................**

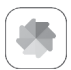

La galería sirve de reproductor multimedia para ver fotos y reproducir vídeos. También ofrece una serie de operaciones avanzadas para las fotos y los vídeos.

Para ver las fotos que ha realizado, toque  $\left(\mathbb{R}\right)$  en la pantalla de inicio y luego toque **Galería**.

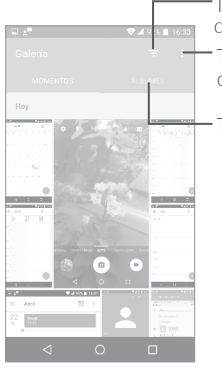

Toque aquí para seleccionar los elementos que se muestran en la **Galería**.

Toque aquí para seleccionar fotos a fin de poder realizar más operaciones.

Toque aquí para acceder a los álbumes.

## **Para ver una foto o reproducir un vídeo**

Las fotos y los vídeos se visualizan en álbumes en la **Galería**.

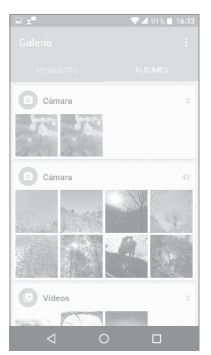

- •Toque un álbum. Todas las imágenes o los vídeos quedarán repartidos por la pantalla.
- •Toque la foto o el vídeo para verla o reproducirlo.
- •Deslícese a la izquierda o la derecha para ver los siguientes o anteriores vídeos e imágenes.

## **Trabajar con fotos**

Puede tocar un álbum y después deslizar el dedo hacia la izquierda o derecha para ver las imágenes.

Toque una imagen con la que desea trabajar, toque el icono  $\Box$  para eliminar una imagen seleccionada. Toque e para compartir las seleccionadas.

Toque el icono • para establecerlas como ID del contacto, fondo de pantalla, etc.

Toque  $\sum$  para acceder a más opciones.

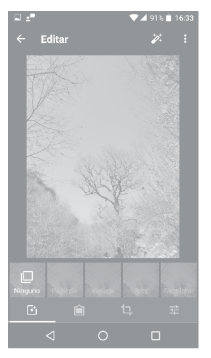

## **Funcionamiento en lotes**

La Galería ofrece una función de selección múltiple para trabajar con fotos y vídeos en lotes.

Abra la ventana principal de Galería o un álbum, toque • y seleccione **Seleccionar álbum** para activar el modo de funcionamiento en lotes (también puede mantener pulsado un álbum o imagen). A continuación, toque los vídeos o imágenes con los que desee trabajar. Toque el icono  $\Box$  para eliminar los elementos seleccionados. Toque  $\triangle$  para compartir los archivos seleccionados.

# **8.3 Música..................................................................**

Esta aplicación permite reproducir archivos de música almacenados en el teléfono. Puede descargar archivos de música de un ordenador al teléfono con un cable USB.

Para reproducir un archivo de música, toque (iii) en la pantalla de inicio y, a continuación, toque **Música**.

# **8.3.1 Reproducción de música**

Toque una canción para reproducirla.

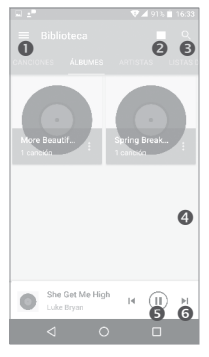

- **O** Toque aquí para acceder al menú.
- $\bullet$  Toque aquí para cambiar la vista de las canciones.
- **O** Toque aquí para buscar una canción.
- **O** Toque aquí para acceder a más funciones.
- Toque aquí para reproducir la canción o ponerla en pausa.
- **O** Toque aquí para reproducir la siguiente canción.
- 

Durante la reproducción de canciones con la opción Música, las operaciones de pausa, reproducir o saltar siguen estando disponibles aunque la pantalla esté bloqueada.

**9 Otros..........................................**

# **9.1 Gestión de archivos...........................................**

Para gestionar archivos en el teléfono, toque (iii) en la pantalla de inicio y, a continuación, toque **Gestión de archivos**.

La opción **Gestión de archivos** funciona tanto con la tarjeta SD externa como con el almacenamiento interno.

**Gestión de archivos** muestra todos los datos almacenados en el teléfono, incluidas las aplicaciones, los archivos multimedia descargados de Google Play Store, YouTube u otras ubicaciones; vídeos, imágenes o archivos de audio capturados; otros datos transferidos mediante Bluetooth, cable USB, etc.

Cuando descargue una aplicación del PC al teléfono, podrá localizar la aplicación en Gestión de archivos y tocarla para instalarla en su teléfono.

La opción **Gestión de archivos** le permite realizar de forma eficiente las siguientes operaciones: crear carpetas y subcarpetas, abrir carpetas o archivos, visualizar, renombrar, mover, copiar, eliminar, reproducir, compartir, etc.

# **9.2 Grabador de sonido...........................................**

Para realizar una grabación de voz, toque  $(\mathbb{R})$  en la pantalla de inicio y, a continuación, toque **Grabador de sonido**.

**Grabador de sonido** permite grabar voz y sonidos durante segundos, incluso horas.

# **9.3 Brújula..................................................................**

Mueva el teléfono de manera que haga un 8 para obtener su ubicación detallada.

# **9.4 Boost.....................................................................**

La aplicación Boost le permite obtener información sobre el estado del almacenamiento del teléfono y de la batería y sobre su rendimiento. Puede gestionar y mejorar su teléfono con esta aplicación.

# **9.5 Radio.....................................................................**

Su teléfono está equipado con una radio <sup>(1)</sup> con la función RDS <sup>(2)</sup>. Puede utilizar el teléfono como una radio convencional y guardar las emisoras, o con información visual sobre el programa de radio en la pantalla si sintoniza emisoras que ofrecen el servicio Visual Radio.

Para escuchar una emisora, toque  $\left(\begin{array}{c}\n\cdots \\
\vdots\n\end{array}\right)$  en la pantalla de inicio y, a continuación, toque **Radio**.

Para utilizar la radio, debe tener conectados los auriculares, los cuales sirven de antena.

- $(1)$  La calidad de la radio dependerá de la cobertura que tenga la emisora de radio en el área en que se encuentre.
- (2) Disponibilidad según operador de red y el mercado.

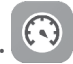

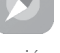

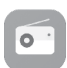

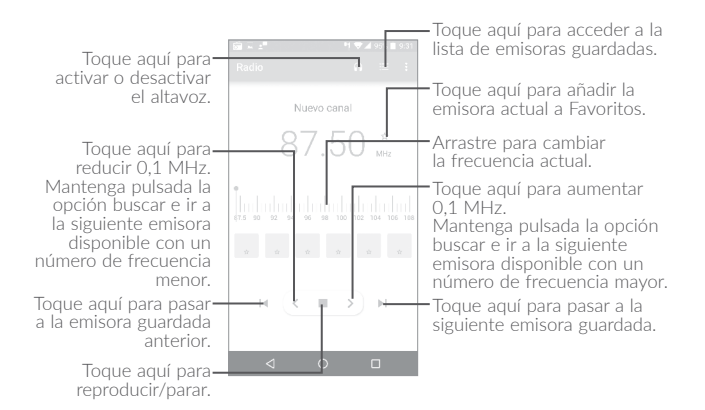

#### **Opciones disponibles:**

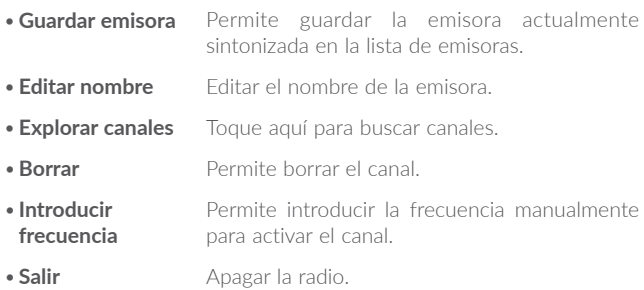

# **9.6 Xender..................................................................**

Con Xender podrá transferir archivos de su teléfono a cualquier otro dispositivo, como PC/MAC y teléfonos con Android/iOS/Windows.

# **9.7 Waves MaxxAudio............................................**

Toque para definir un efecto de sonido para la música y las películas.

# **9.8 Otras aplicaciones(1)....................................................**

Las aplicaciones citadas anteriormente en esta sección están preinstaladas en el teléfono. Para leer una introducción breve de las aplicaciones de terceros preinstaladas, consulte el folleto proporcionado con el teléfono. También puede descargar miles de aplicaciones de terceros visitando Google Play Store en su teléfono.

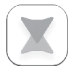

# **10 Aplicaciones Google..............**

Las aplicaciones Google están preinstaladas en el teléfono para ayudarle a trabajar más eficientemente y a disfrutar de la vida.

Este manual presenta las aplicaciones brevemente. Para conocer las características con más detalle y obtener guías del usuario, consulte los sitios web relacionados o la introducción que se ofrece en las aplicaciones.

Para disfrutar de todas las funciones, se recomienda registrarse mediante una cuenta de Google.

# **10.1 Chrome**

Es un navegador web para navegar por Internet.

Los marcadores, el historial de navegación y los ajustes de todos los dispositivos con el navegador instalado se pueden sincronizar con su cuenta de Google.

# **10.2 Gmail**

Como servicio de correo electrónico en línea de Google, Gmail se configura la primera vez que se configura el teléfono. Con esta aplicación, puede recibir y enviar correos electrónicos, gestionar correos mediante etiquetas y archivarlos, etc. Los correos se pueden sincronizar automáticamente con su cuenta de Gmail.

# **10.3 Maps**

Google Maps ofrece imágenes por satélite, callejeros, vistas panorámicas de 360° de calles, estado del tráfico en tiempo real y planificación de rutas para desplazarse a pie, en coche o en transporte público. Mediante esta aplicación, podrá obtener su propia ubicación, buscar un lugar y obtener sugerencias de rutas para sus viajes.

# **10.4 YouTube**

YouTube es una aplicación para compartir vídeos en línea que permite a los usuarios cargar, ver y compartir vídeos. Entre el contenido disponible se encuentran vídeos, programas de TV, vídeos musicales, así como otro contenido como videoblogs, cortos de vídeo originales y vídeos educativos. Su función streaming permite comenzar a mirar vídeos casi al mismo tiempo en que empiezan a descargarse de Internet.

# **10.5 Play Store**

Es la tienda de aplicaciones oficial para el sistema operativo Android, en la que los usuarios pueden buscar y descargar aplicaciones y juegos. Las aplicaciones son gratis o, para obtenerlas, debe abonarse una cantidad.

En Play Store, busque la aplicación que necesita, descárguela y, a continuación, siga las indicaciones de la guía de instalación para instalarla. También es posible desinstalar una aplicación, actualizarla y gestionar sus descargas.

# **10.6 Drive**

Servicio de almacenamiento y sincronización de archivos creado por Google, que permite a los usuarios almacenar archivos en la nube, compartirlo y editarlos.

Los archivos se conservan en Drive correctamente y puede acceder a ellos desde cualquier dispositivo con tan solo iniciar sesión en su cuenta de Google. Los archivos o las carpetas se pueden compartir de forma privada con usuarios particulares que dispongan de una cuenta de Google.

# **10.7 Play Music**

Servicio de transmisión de música y de almacenamiento de música en línea operado por Google.

Podrá cargar y escuchar una gran cantidad de canciones de forma gratuita. Además de ofrecer transmisión de música para los dispositivos conectados a Internet, la aplicación Google Play Music permite almacenar música y escucharla sin conexión a Internet. Las canciones adquiridas a través de Play Music se añaden automáticamente a la cuenta del usuario.

# **10.8 Play Movies & TV**

A través de Google Play Movies & TV, puede ver películas y programas de televisión en línea. También puede descargar películas y programas de televisión para verlas sin conexión a Internet. Algunos contenidos solo están disponibles para alquilar o comprar.

# **10.9 Hangouts**

Google Hangouts es una plataforma de comunicación desarrollada por Google que incluye mensajería instantánea, chat de vídeo, SMS y VOIP. Debe añadir un amigo y luego ya puede empezar el chat con él. Todos los amigos añadidos a través de Hangouts desde la Web o el dispositivo aparecerán en su lista de amigos.

# **10.10 Photos**

Google Photos almacena y hace copias de seguridad de sus fotos y vídeos. Analiza las fotos automáticamente y las organiza en grupos, para que pueda encontrarlas rápidamente cuando las necesite.

# **10.11 Keep**

Aplicación para tomar notas desarrollada por Google.

Puede insertar imágenes, listas y grabar mensajes de voz en las notas, además de configurar recordatorios basados en horas o ubicaciones para las notas. Google Keep permite clasificar las notas mediante etiquetas y hacer búsquedas de las notas según el color, si tienen recordatorios, audio, imágenes o si son listas.

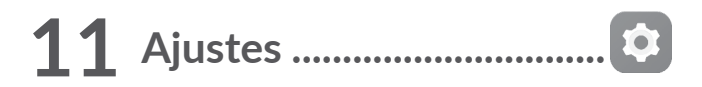

Para ir a Ajustes, toque  $\left(\begin{matrix} \cdots \\ \cdots \end{matrix}\right)$  en la pantalla de inicio y luego toque **Ajustes**.

# **11.1 Conexiones inalámbricas y redes**

# **11.1.1 Wi-Fi**

Las conexiones Wi-Fi permiten navegar por Internet sin utilizar la tarieta SIM cuando se encuentre en la cobertura de una red inalámbrica. Lo único que tiene que hacer es entrar en la pantalla **Wi-Fi** y configurar un punto de acceso para conectar el teléfono a la red inalámbrica.

Para obtener instrucciones detalladas sobre el uso de Wi-Fi, consulte la sección "**[7.1.2 Wi-Fi](#page-69-0)**".

## **11.1.2 Bluetooth**

Bluetooth permite al teléfono intercambiar datos (vídeos, imágenes, música, etc.) en distancias cortas con otro dispositivo compatible con Bluetooth (teléfono, ordenador, impresora, auriculares, kit de vehículo, etc.).

Para obtener información sobre Bluetooth, consulte la sección "**[7.3 Conexión a dispositivos Bluetooth](#page-77-0)**".

## **11.1.3 Tarjetas SIM(1)**

Toque para seleccionar si desea utilizar la SIM 1 o la SIM 2 para conectarse a la red, hacer llamadas y enviar mensajes SMS.

```
(1) Solo para 6055K y 6070K
```
# **11.1.4 Uso de datos**

## **Datos móviles**

Si no necesita transmitir datos en redes móviles de otros operadores, desactive los **datos móviles** para evitar gastos significativos de roaming, sobre todo si no tiene un contrato de datos para su móvil.

## **Establecer límite de datos móviles**

Al activar **Establecer límite de datos móviles**, la conexión de datos del teléfono móvil se desactivará cuando se alcance el límite especificado. También puede elegir un ciclo de uso de datos para ver las estadísticas y aplicaciones relacionadas con el uso de datos de su teléfono.

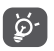

El teléfono mide el uso de datos, aunque su operador puede realizar un cálculo distinto.

# **11.1.5 Más\Modo vuelo**

Toque el interruptor de **Modo vuelo** para desactivar simultáneamente todas las conexiones inalámbricas, incluidas Wi-Fi, Bluetooth, etc.

# **11.1.6 Más/NFC**

Toque el interruptor para activar y desactivar NFC.

La función permite el intercambio de datos cuando el teléfono toque otro dispositivo.

# **11.1.7 Más/Android Beam**

Android Beam puede activarse cuando NFC esté activado.

La función permite transmitir el contenido de la aplicación mediante NFC.

# **11.1.8 Más\Módem USB y Zona Wi-Fi**

Esta función permite compartir la conexión de datos de su teléfono móvil a través de USB o como un punto de acceso de zona Wi-Fi (consulte la sección "**[7.5 Compartir la conexión de datos del](#page-79-0) [teléfono](#page-79-0)**").

# **11.1.9 Más\VPN**

Una red privada virtual móvil (VPN móvil o mVPN) permite a los dispositivos móviles acceder a recursos de redes y aplicaciones de software en su red doméstica, cuando se conectan mediante otras redes inalámbricas o con cables. Las VPN móviles se utilizan en entornos en los que los usuarios necesitan mantener sesiones de aplicaciones abiertas en todo momento, durante toda la jornada de trabajo, cuando se conectan mediante varias redes inalámbricas, cuando pierden temporalmente la cobertura o cuando suspenden y reinician los dispositivos para ahorrar batería. Una VPN convencional no admite este tipo de eventos porque se interrumpe el túnel de red, lo que provoca que las aplicaciones se desconecten, que se agote el tiempo de espera, que se produzcan errores o incluso que el propio dispositivo informático se colapse.

Para obtener información sobre VPN, consulte la sección "**[7.6 Conexión a redes privadas virtuales](#page-80-0)**".

# **11.1.10 Más\Redes móviles**

#### **Datos en roaming**

Si no necesita transmitir datos en redes móviles de otros operadores, desactive **Itinerancia de datos** para evitar gastos significativos de roaming.

## **Preferencia modo de red**

Puede configurar el modo de red preferido, como GSM/WCDMA, LTE, etc.

## **Modo LTE 4G mejorado**

Toque para mejorar la calidad de la comunicación.

## **Mostrar recordatorio de roaming**

Toque para seleccionar si desea mostrar un recordatorio sobre el modo roaming.

## **APN**

Puede seleccionar su red preferida con este menú.

## **Operadores de red**

Puede seleccionar un operador de red.

# **11.1.11 Plan móvil**

Toque para seleccionar el plan móvil.

# **11.1.12 Alertas de emergencia**

Toque para introducir ajustes de alerta de emergencia, incluido si desea mostrar alertas y tonos de alerta.

# **11.2 Dispositivo**

# **11.2.1 Gestos**

Para realizar operaciones rápidas, se pueden utilizar los gestos siguientes:

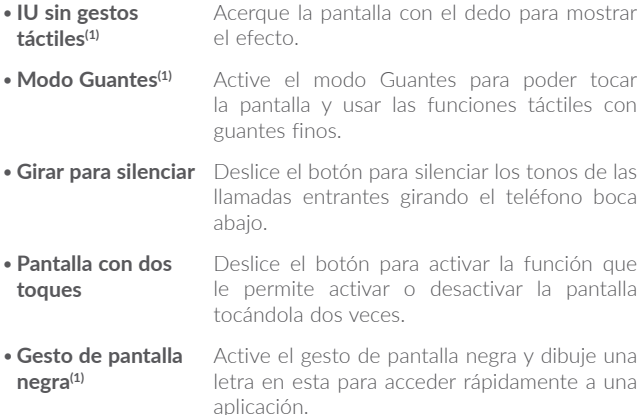

## **11.2.2 Pantalla**

En este menú podrá ajustar el brillo de la pantalla, el fondo de pantalla, el tamaño de la fuente, la temperatura del color de la pantalla, etc.

#### **Pulse la tecla de encendido dos veces para abrir la cámara.**

Si se activa esta función, puede acceder rápidamente a la cámara pulsando dos veces el botón de encendido sin desbloquear el teléfono.

## **Reversible**

Si se activa esta función, puede responder a una llamada con el teléfono boca abajo.

## **Matrix FlipCase**

Si se activa esta función:

- •La funda se iluminará para mostrar la hora y el tiempo al pulsar el botón de encendido o al tocar dos veces el área de la pantalla.
- •Deslice el dedo hacia la izquierda/derecha para reproducir la canción o el canal anterior/siguiente con la radio o el reproductor de música encendido.
- •En la funda se mostrará el nombre del emisor o el número de teléfono de la llamada entrante. Puede deslizar el dedo hacia la izquierda o la derecha para responder a una llamada o rechazarla, o deslizar el dedo hacia abajo para colgar.
- •La funda le recuerda los detalles de los eventos.

## **Inicio automático de realidad virtual**

Si se activa esta función, la pantalla de aplicaciones de realidad virtual se abre automáticamente cuando se conectan los auriculares para que pueda disfrutar de imágenes y películas en 3D con las gafas de realidad virtual.

## **Gafas de realidad virtual(1)**

- •Abra la tapa superior de la caja de realidad virtual que viene con el teléfono y ponga este en su interior. A continuación, cierre la tapa.
- •Pulse el botón redondo situado en el lateral de la caja para abrir la parte inferior.
- •Sostenga la caja y disfrute de una película en realidad virtual.
- $(1)$  Depende de cada país. Para obtener las instrucciones detalladas, consulte la guía que viene con el teléfono.

# **11.2.3 Bloquear pantalla**

#### **Accesos directos de Func**

Toque para personalizar los accesos directos de aplicaciones que se muestran en la pantalla de bloqueo.

## **WallShuffle**

Si se activa esta función, se mostrarán diferentes fondos de pantalla en la pantalla de bloqueo cada vez que pulse el botón de encendido para desbloquear el teléfono.

#### **Bloqueo de pantalla**

Toque para establecer el método de desbloqueo de pantalla. Por ejemplo, puede desbloquear el teléfono deslizando la pantalla, introduciendo una contraseña, dibujando un patrón, etc.

#### **Hacer visible el patrón**

Esta opción solo se muestra al seleccionar Patrón como método para desbloquear el teléfono. Toque para hacer visible el patrón.

#### **Bloqueo automático**

Toque para seleccionar cuanto tiempo se necesita para que el teléfono se bloquee una vez apagada la pantalla.

#### **Mensaje de bloqueo de pantalla**

Toque aquí para introducir la información de propietario que se mostrará en la pantalla bloqueada.

# **11.2.4 Sonido y notificación**

Toque para ajustar los tonos de las llamadas y notificaciones, la música y otros ajustes de audio.

- •**Sonido** Establezca el volumen de los archivos multimedia, del tonos de llamada y de las alarmas.
- •**Auricular** Marque la casilla de verificación para habilitar el modo auricular. Los tonos solo se escucharán en los auriculares si están conectados.
- •**También vibración para llamadas** Deslice el botón para activar la vibración cuando reciba llamadas.
- •**MaxxAudio** Toque para definir un efecto de sonido para la música y las películas.
- •**No molestar** Toque para permitir las alarmas, los recordatorios, las llamadas, etc., con el modo No molestar activado.
- •**Tono del teléfono** Toque aquí para definir el tono de las llamadas entrantes.
- •**Tono de notificación predeterminado** Toque aquí para establecer el sonido predeterminado para las notificaciones.
- •**Silenciar tono de encendido/apagado** encendido y apagado. Toque para activar/desactivar el timbre de
- •**Otros sonidos** Toque para establecer tonos de teclado, sonidos de bloqueo de pantalla, sonidos al tocar y vibración al tocar.
- •**Pulsar luz de notificación** Toque para definir si desea que se encienda la luz cuando reciba una notificación.
- •**Cuando el dispositivo esté bloqueado** Puede configurar que se muestre todo el contenido de la notificación o que no se muestre cuando el dispositivo esté bloqueado.
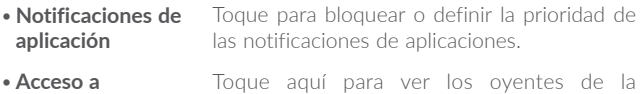

notificación.

**11.2.5 Tecla Boom**

**Notificación**

Si la tecla Boom está activada:

- •Para mostrar los efectos meteorológicos, pulse esta tecla en la pantalla de inicio.
- •Para hacer una foto al instante, pulse esta tecla con el teléfono bloqueado.
- •Para iniciar el disparo continuo, mantenga pulsada esta tecla con el teléfono bloqueado.
- •Pulse esta tecla al reproducir una canción o una película para activar los efectos de audio.
- •Pulse esta tecla durante una llamada para mejorar la calidad de la voz.
- •Para crear un collage de fotos, pulse esta tecla en Momentos en la Galería.
- •Pulse esta tecla al reproducir una película para activar los efectos especiales como el cambio de secuencia.
- •También puede personalizar la función de la tecla Boom. Por ejemplo, puede usarla para hacer capturas de pantalla o ejecutar aplicaciones con la pantalla desbloqueada.
- •Con el teléfono bloqueado (pantalla apagada):
	- púlsela una vez para activar la pantalla;
	- púlsela dos veces para hacer una foto al instante (800 ms);
	- manténgala pulsada para iniciar el disparo continuo.

## **11.2.6 Aplicaciones**

Toque para ver los detalles de las aplicaciones instaladas en el teléfono, gestionar sus datos y forzar su detención.

En el menú Permisos de la aplicación, puede conceder permisos a la aplicación, por ejemplo, permitir que acceda a la **cámara**, a los **contactos**, a la **ubicación**, etc.

En el menú **Notificaciones**, puede configurar si desea que se bloqueen las notificaciones de una aplicación determinada, ocultar contenido sensible, etc.

## **11.2.7 Almacenamiento y USB**

Utilice este ajuste para controlar el espacio total y disponible de su teléfono.

## **11.2.8 Batería**

Toque cualquier categoría en la pantalla de gestión de la batería para ver su consumo energético.

Puede ajustar el uso de energía a través del brillo o el tiempo de espera de la pantalla en Pantalla.

## **11.2.9 Memoria**

Toque para ver la memoria total y la memoria utilizada por las aplicaciones.

## **11.2.10 Usuarios**

Toque para añadir una cuenta al teléfono.

## **11.3 Personal**

## **11.3.1 Ubicación**

## **Activado**

Toque el interruptor **para utilizar información de redes Wi-Fi** y móviles con el fin de determinar su ubicación aproximada, para utilizarla en Google Maps, cuando realice búsquedas, etc. Cuando seleccione esta opción, se le preguntará si acepta compartir su ubicación de forma anónima con el servicio de ubicación de Google.

## **Modo**

Toque aquí para seleccionar Gran precisión, Ahorro de batería o Solo dispositivo.

- •**Gran precisión:** Permite usar GPS, Wi-Fi y redes móviles para determinar la ubicación.
- •**Ahorro de batería:** Utilizar Wi-Fi para determinar la ubicación.
- •**Solo dispositivo:** Utilizar GPS para determinar la ubicación.

## **Solicitudes de ubicaciones más recientes**

Esta lista muestra las solicitudes de ubicación recientes.

## **11.3.2 Seguridad**

## **Encriptar teléfono**

Requiere un PIN numérico, un patrón o una contraseña para descifrar el teléfono cada vez que lo encienda.

#### **Prevención del mal funcionamiento(1)**

Deslice el botón para prevenir el mal funcionamiento en el modo de desbloqueo con dos toques.

## **Ajustes bloqueo de tarjeta SIM**

- •Deslice el botón de **Bloquear tarjeta SIM** para bloquear la tarjeta SIM con un código PIN.
- •Toque **Cambiar PIN de SIM** para cambiar el código PIN.

## **Hacer visible las contraseñas**

Deslice el botón para visualizar las contraseñas cuando las escriba.

## **Administradores de dispositivo**

Toque aquí para ver o desactivar los administradores de dispositivos.

## **Orígenes desconocidos**

Deslice el botón para permitir la instalación de aplicaciones obtenidas de sitios web, del correo electrónico o de otras ubicaciones de Google Play Store.

Para proteger el teléfono y sus datos personales, descargue sólo aplicaciones de orígenes fiables, como Google Play Store.

## **Credenciales fiables**

Toque aquí para mostrar certificados CA fiables.

## **Instalar desde el almacenamiento**

Toque aquí para instalar certificados encriptados desde el almacenamiento interno o la tarjeta SD.

## **Borrar credenciales**

Toque aquí para eliminar todos los certificados.

## **Anclaje de pantalla**

Si se activa esta función, podrá visualizar una ventana al tocar el botón **Descripción general** y, a continuación, el icono de anclaje. En este caso, el usuario no podrá acceder a otra ventana ni abrir ninguna otra aplicación.

Para dejar de anclar una ventana, mantenga pulsado la tecla **Atrás** y **Descripción general** a la vez y, a continuación, introduzca la contraseña de desbloqueo de pantalla o dibuje el patrón de desbloqueo.

## **Aplicaciones con acceso de uso**

Toque para mostrar las aplicaciones que pueden hacer un seguimiento de las aplicaciones que esté utilizando y de la frecuencia de uso. Deslice el botón para activar o desactivar el permiso.

## **11.3.3 Idioma e introducción de texto**

Utilice los ajustes de idioma y entrada para seleccionar el idioma del texto de su teléfono y para configurar el teclado en pantalla. También puede configurar los ajustes de entrada de voz y la velocidad del puntero.

## **Idioma**

Toque aquí para seleccionar el idioma y la región que desee.

## **Corrector**

Deslice el botón para permitir que el sistema muestre sugerencias de palabras.

## **Diccionario personal**

Toque esta opción para abrir una lista con las palabras que ha añadido al diccionario. Toque una palabra para editarla o eliminarla. Toque el botón de añadir (+) para añadir una palabra.

## **Teclado actual**

Toque aquí para seleccionar un método de entrada predeterminado.

## **Salida de síntesis de voz**

- •**Motor preferido:** Toque aquí para seleccionar un motor de síntesis de voz preferido. Toque el icono de ajustes  $\bullet$  para mostrar más opciones para cada motor.
- •**Velocidad de voz:** Toque aquí para abrir un cuadro de diálogo en el que podrá seleccionar la rapidez de la voz del sintetizador.
- **Escuchar un ejemplo:** Toque aquí para reproducir un ejemplo breve del sintetizador de voz con la configuración actual.

## **Velocidad del puntero**

Toque aquí para abrir un cuadro de diálogo donde puede cambiar la velocidad del puntero; toque **Aceptar** para confirmar.

## **11.3.4 Copia de seguridad y reiniciar**

## **Copia de seguridad**

Toque el interruptor para realizar una copia de seguridad de la configuración del teléfono y otros datos de aplicaciones en servidores de Google. Si cambia de teléfono, los ajustes y los datos de los que haya realizado una copia de seguridad se restaurarán en el nuevo teléfono la primera vez que inicie sesión en su cuenta de Google. Si marca esta opción, se hará la copia de seguridad de una amplia variedad de ajustes y datos, entre ellas las contraseñas Wi-Fi, los favoritos, una lista de las aplicaciones que ha instalado, las palabras que ha añadido al diccionario, así como la mayoría de ajustes que configure con la aplicación Ajustes. Si desmarca esta opción, se dejarán de realizar copias de seguridad de la configuración y se borrarán las existentes de los servidores Google.

## **Cuenta de seguridad**

Toque para crear una cuenta de seguridad.

## **Restauración automática**

Toque el interruptor para restaurar los ajustes guardados u otros datos cuando vuelva a instalar una aplicación.

## **Restablecer la configuración de red**

Toque para restablecer todos los ajustes de red.

## **Restablecer datos de fábrica**

Permite borrar todos los datos personales del almacenamiento interno del teléfono, como la información sobre su cuenta Google, todas las demás cuentas, los ajustes del sistema y las aplicaciones y todas las aplicaciones descargadas. Al reiniciar el teléfono no se borran las actualizaciones de software del sistema que haya descargado.

Si reinicia así el teléfono, se le pedirá que introduzca nuevamente la misma información que cuando inició Android por primera vez.

Cuando no consigue encender su teléfono, hay otra manera de llevar a cabo un restablecimiento de datos de fábrica utilizando teclas de hardware. Pulse la tecla para subir el volumen y la tecla de encendido a la vez hasta que se encienda la pantalla.

## **11.4 Sistema**

## **11.4.1 Fecha y hora**

Use los ajustes de Fecha y hora para personalizar sus preferencias de visualización de la fecha y la hora.

## **Fecha y hora automática**

Toque el interruptor para usar la fecha y hora proporcionada por la red.

#### **Zona horaria automática**

Toque el interruptor para usar la zona horaria proporcionada por la red.

## **Fijar fecha**

Toque aquí para abrir un cuadro de diálogo en el que podrá establecer de forma manual la fecha del teléfono.

## **Fijar hora**

Toque aquí para abrir un cuadro de diálogo en el que podrá establecer de forma manual la hora del teléfono.

## **Seleccionar zona horaria**

Toque aquí para abrir un cuadro de diálogo en el que podrá establecer la zona horaria del teléfono.

## **Formato de 24 horas**

Toque el interruptor para mostrar el reloj con el formato de 24 horas.

## **11.4.2 Accesibilidad**

Los ajustes de Accesibilidad permiten configurar cualquier complemento de accesibilidad instalado por el usuario en el teléfono.

## **TalkBack**

Toque para activar los comentarios hablados en el teléfono.

#### **Pies de fotos**

Toque aquí para activar o desactivar los pies de fotos para la pantalla del teléfono.

#### **Gestos para aumentar**

Toque para habilitar/inhabilitar esta opción y para activar/desactivar la función de ampliar/reducir tocando tres veces la pantalla.

#### **Texto grande**

Toque el interruptor para ampliar el texto de la pantalla.

#### **Texto de alto contraste**

Toque el interruptor para activar el texto de alto contraste.

## **El botón de encendido finaliza la llamada**

Toque el interruptor para activar la opción El botón de encendido finaliza la llamada.

#### **Girar pantalla automáticamente**

Toque el interruptor para activar la función para girar la pantalla automáticamente. El contenido de la pantalla o del teclado girará automáticamente cuando gire el teléfono.

#### **Contraseñas habladas**

Toque el interruptor para que el sistema diga la contraseña mientras la escribe.

#### **Acceso directo accesibilidad**

Toque para activar o desactivar la accesibilidad rápida a funciones.

#### **Salida de síntesis de voz**

Toque para actualizar los ajustes del método de escritura por voz, como la velocidad de voz.

## **Retraso de pulsación larga**

Toque aquí para ajustar la duración del tiempo de espera de tocar y mantener presionado. Esta función permite al teléfono diferenciar entre tocar y tocar y mantener presionado, para evitar acciones no deseadas.

#### **Inversión del color**

Toque el conmutador para activar o desactivar la inversión del color.

## **Corrección del color**

Toque aquí para activar o desactivar la corrección del color.

## **11.4.3 Normativa y seguridad**

Toque para ver información sobre el producto.

## **11.4.4 Acerca del teléfono**

Contiene información variada, desde información legal, el número de modelo, la versión del firmware, la versión de banda base, la versión de kernel o el número de compilación, hasta lo siguiente:

## **Actualizaciones**

Toque aquí para buscar actualizaciones del sistema.

## **Mejora de la experiencia**

Si se activa esta función, se recopilarán datos de rendimiento del dispositivo para mejorar su calidad y rendimiento.

## **Estado**

Esto contiene el estado de la batería, el nivel de la batería, el número del teléfono, la red, la intensidad de la señal, etc.

## **12 VR goggles(1).............................**

## **12.1 Puesta en marcha**

## **12.1.1 Acerca de las gafas de realidad virtual**

Utilice estas gafas para vivir experiencias de realidad virtual introduciendo su IDOL 4 o IDOL 4S y disfrute de contenido 2D y 3D, como juegos, vídeos u otras aplicaciones de realidad virtual.

## **Diseño de las gafas de realidad virtual**

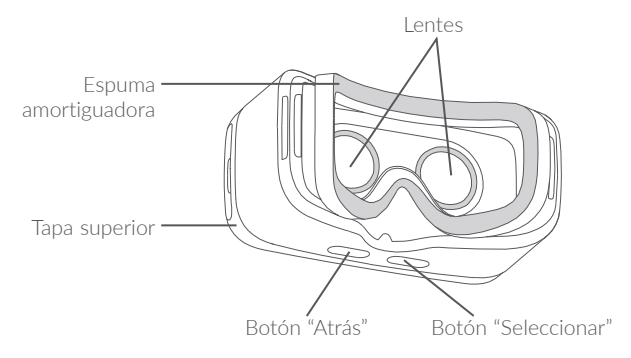

**Nota:** Los botones son sensibles al tacto; no es necesario pulsarlos.

## **12.1.2 Primera puesta en servicio de las gafas de realidad virtual**

Puede iniciar las gafas de realidad virtual a través de la aplicación preinstalada "Visor VR". Antes de utilizar las gafas de realidad virtual, asegúrese de que la aplicación se haya configurado y se le hayan otorgado los permisos necesarios.

Siga estos pasos **antes** de introducir el dispositivo en las gafas de realidad virtual.

- 1. Inicie la aplicación "Visor VR".
- 2. Si la aplicación no tiene los permisos necesarios, se le pedirán en este momento. Otórguelos por favor.
- 3. Lea y acepte la advertencia de seguridad pulsando el botón "ENTENDIDO".

4. Conecte los auriculares y toque "ABRIR" para iniciar el modo de visualización de las gafas de realidad virtual. Tras este paso, ya está listo para introducir el dispositivo en las gafas de realidad virtual.

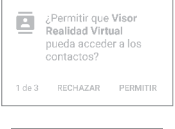

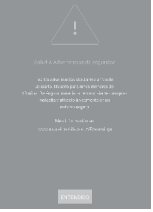

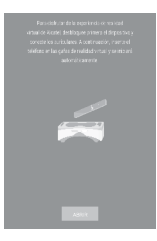

Siga estos pasos para introducir el dispositivo en las gafas de realidad virtual.

1. Coloque los dedos en la ranura del orificio lateral y tire de la tapa superior hacia afuera para abrirla.

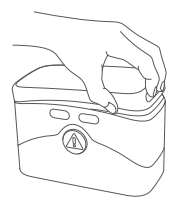

2. Pulse la pinza hacia abajo con firmeza para hacerla retroceder e introduzca el dispositivo en las gafas de realidad virtual. Compruebe que el dispositivo esté encendido y la pantalla desbloqueada.

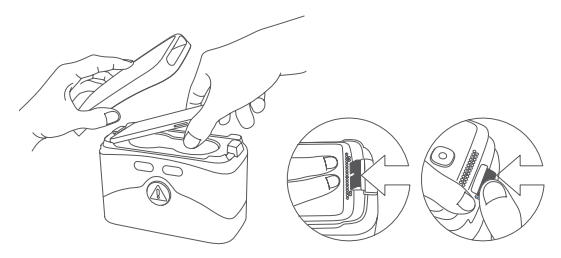

**Nota:** No fuerce la pinza; podría romperse. Asegúrese de que se bloquee correctamente. En caso contrario, el dispositivo podría caerse y resultar dañado.

3. Pulse el botón  $\bigcirc$  para abrir la tapa inferior.

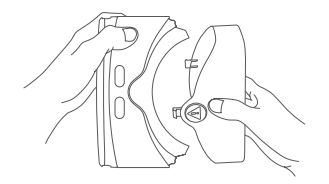

4. Sostenga las gafas de realidad virtual con las dos manos. Los botones Atrás (izquierda) y Seleccionar (derecha) están situados en la parte inferior.

Los botones son sensibles al tacto; no es necesario pulsarlos.

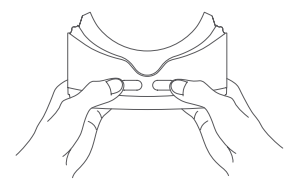

#### **Notas:**

- •Mantenga las lentes limpias y sin arañazos. Puede limpiarlas con el paño para limpiar lentes.
- •Es posible que la zona de amortiguación de espuma se estropee con el tiempo a causa del sudor. Asegúrese de que utiliza las gafas de realidad virtual con la cara limpia y seca.

## **12.1.3 Configuración de Visor VR**

Siga estos pasos con el modo de realidad virtual **tras** iniciar Visor VR.

**Nota:** Las gafas de realidad virtual reconocen los movimientos de cabeza. Puede mover el puntero del centro de la pantalla moviendo la cabeza en cualquier dirección. Es posible que el puntero no aparezca en algunas aplicaciones.

- 1. Para interactuar mientras utiliza las gafas de realidad virtual, toque el botón "Seleccionar" o pulse brevemente el botón de los auriculares mientras sitúa el puntero sobre un icono.
- 2. Visor VR reconoce contenido de las carpetas de archivos multimedia de realidad virtual, imágenes o DCIM del almacenamiento interno o la tarjeta SD.

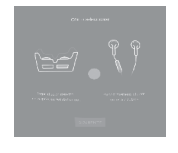

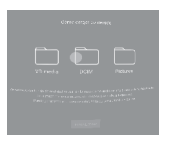

- 3. Cuando abra Visor VR por primera vez, podrá configurar los ajustes. Después, podrá utilizar el acceso directo **Ajustes** de la pantalla principal de Visor VR con este fin.
	- **Brillo:** sitúe el puntero sobre **o** o **o** y toque el botón Seleccionar para oscurecer o iluminar la pantalla.
	- Volumen: sitúe el puntero sobre **(** o **v** y toque el botón Seleccionar para aumentar o disminuir el volumen.
	- •**Mirar y esperar:** esta función le permite seleccionar un elemento situando el puntero sobre él durante 3 segundos. Sitúe el puntero sobre **durante 3 segundos para activarla o desactivarla.**

**Nota:** No todas las aplicaciones y pantallas de realidad virtual admiten esta función.

## **12.1.4 Uso de la aplicación**

## **Fotos 360º**

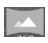

Aquí puede visualizar fotos especiales que ocupen todo el espacio virtual a su alrededor.

**Nota:** Descargue más fotos 360 desde la aplicación Tienda VR.

## **Vídeos 360º**

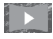

Aquí puede visualizar vídeos especiales que ocupen todo el espacio virtual a su alrededor.

#### **Notas:**

- •Descargue más vídeos 360 desde las aplicaciones Tienda VR o LittleStar Cinema.
- •Puede acceder a los controles mientras ve vídeos tocando el botón Seleccionar.
- п Pausar reproducción.
- Ir al vídeo anterior o siguiente.  $M/M$
- H₩
- Ver una lista de vídeos.
- $**I**/**I**$  **Aumentar o disminuir el volumen.**

#### **Fotos**

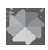

Aquí puede visualizar fotos e imágenes del dispositivo. Existen dos modos de visualización. Seleccione uno situando el puntero sobre él y tocando el botón Seleccionar.

**Nota:** Las fotos e imágenes de las carpeta de archivos multimedia de realidad virtual, imágenes o DCIM se añadirán aquí automáticamente.

## **Vídeos**

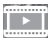

Aquí puede visualizar vídeos normales en modo de realidad virtual.

## **Juegos**

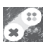

Aquí puede acceder a todos los juegos de realidad virtual instalados. Los juegos admitidos se añadirán automáticamente al instalarlos.

**Nota:** Descargue más juegos desde la aplicación Tienda VR.

## **12.2 Problemas y soluciones**

1. El dispositivo está caliente.

Las gafas de realidad virtual requieren una cantidad de energía superior a la normal. Cuando se utilizan durante largos períodos de tiempo, el dispositivo podría calentarse. Deje de utilizar las funciones o aplicaciones de las gafas y ciérrelas, extraiga el dispositivo y espere hasta que este se enfríe antes de volver a utilizarlo. Es un comportamiento normal y no afecta al funcionamiento o la vida útil del dispositivo.

- 2. Visor VR no se inicia de manera automática al introducir el dispositivo en las gafas de realidad virtual.
	- a) Asegúrese de que ha otorgado los permisos necesarios a Visor VR.
	- b) Compruebe que la opción "Inicio automático de realidad virtual" está activada en Ajustes > Pantalla.
	- c) Asegúrese de que la pantalla del dispositivo se desbloquea cuando se inserta el dispositivo en gafas de realidad virtual.

## **12.3 Información de seguridad**

Aquellos usuarios que sufran ataques epilépticos, pérdidas de conocimiento u otros síntomas relacionados con la epilepsia deben consultar con un médico antes de utilizar las gafas de realidad virtual.

Las gafas de realidad virtual no deben usarlas niños menores de 13 años. Los niños con más de 13 años deberán utilizarlas bajo la supervisión de un adulto, ya que su utilización podría afectar la coordinación óculo-manual, el equilibro y la capacidad de realizar tareas múltiples.

Deben utilizarse únicamente en entornos seguros. Debe evitarse su uso en exteriores, en lugares con gente, objetos puntiagudos, escaleras o balcones y en situaciones que requieran atención, como mientras conduce, camina o va en bicicleta.

No utilice las gafas de realidad virtual si está cansado, de resaca o bajo la influencia de alcohol o drogas, o si sufre estrés emocional o ansiedad, falta de sueño, un resfriado, fiebre, dolor de cabeza, migraña, dolor de oídos o problemas digestivos.

Tome descansos de 15-30 minutos cada 15 minutos de utilización. Un uso prolongado de las gafas de realidad virtual puede provocar dolor en los músculos, las articulaciones o la piel. Si esto ocurre, descanse durante varias horas antes de continuar.

## **13 Disfrute al máximo de su teléfono.....................................**

## **13.1 Smart Suite**

Puede descargar nuevas versiones de programas de forma gratuita desde el sitio web www.alcatel-mobile.com. Smart Suite incluye:

## •**Contactos**

Le permite realizar una copia de seguridad de las entradas de contactos para no tener que preocuparse por si perdiera el teléfono, se le rompiera, lo cambiara o si cambiase de proveedor de servicios.

## •**Mensajes**

Le evita la laboriosa tarea de introducir texto con el teclado. Acceder con facilidad a todos sus mensajes y de manera organizada.

#### •**Calendario**

Le permite sincronizar eventos libremente entre el teléfono y Outlook, además de crear y editar nuevos eventos desde un PC.

## •**Photos**

Le permite importar fotos con facilidad desde su PC o el teléfono y organizarlas en diferentes álbumes para gestionarlas mejor.

## •**Vídeos**

Le permite insertar archivos de vídeo desde su PC para reproducirlos y, a continuación, cargarlos en las carpetas del teléfono.

## •**Música**

Permite buscar rápidamente en sus favoritos en un PC, administrar la última Biblioteca y disfrutar de la máquina de discos digital más fácil de usar a su manera móvil.

## •**Aplicación**

Le permite importar aplicaciones móviles descargadas e instalarlas en su teléfono de manera sincronizada.

## • **Copia de seguridad**

Le permite realizar una copia de seguridad de los contactos, mensajes, el calendario, fotos y aplicaciones, para luego importarlos a su teléfono.

## **Sistema operativo compatible**

Windows XP/Vista/Windows 7/Windows 8.

## **13.2 Actualizar**

Puede utilizar la herramienta Mobile Upgrade o Actualización FOTA para actualizar el software del teléfono.

## **13.2.1 Mobile Upgrade**

Descargue Mobile Upgrade desde el sitio web de alcatel (www.alcatel-mobile.com) e instálelo en su PC. Inicie la herramienta y actualice su teléfono según las instrucciones detalladas (consulte el Manual de usuario proporcionado con el dispositivo). Así, su teléfono contará con los programas más modernos.

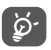

Tras el proceso de actualización, toda su información personal se perderá de forma permanente. Le recomendamos que realice una copia de seguridad de sus datos personales mediante Smart Suite antes de actualizar.

## **13.2.2 Actualización FOTA**

Utilice la herramienta Actualización de FOTA (Firmware Over The Air) para actualizar el software de su teléfono. Para acceder a **Actualizaciones**, toque la pestaña Aplicación en la pantalla de inicio y luego seleccione **Actualizaciones** o toque **Ajustes/Acerca del teléfono/Actualizaciones**.

Toque  $\odot$  para que el teléfono busque el software más reciente. Si desea actualizar el sistema, toque el botón (2) y, cuando esté listo, toque  $\bigcirc$  para completar la actualización. Ahora su teléfono dispondrá de la versión de software más reciente. Debe activar la conexión de datos o el Wi-Fi antes de buscar actualizaciones. Los ajustes para la frecuencia de comprobación automática también están disponibles al reiniciar el teléfono. Si ha seleccionado la comprobación automática, cuando el sistema encuentre una nueva versión, se abrirá un cuadro de diálogo para elegir descargar o ignorar. La notificación también aparecerá en la barra de estado.

Durante la descarga o actualización mediante FOTA, no cambie la ubicación del almacenamiento predeterminada para evitar errores en la localización de los paquetes de actualización correctos.

# **14 Accesorios................................**

La última generación de teléfonos móviles de alcatel ofrece una función de manos libres incorporada que le permitirá utilizar el teléfono desde una cierta distancia, por ejemplo, colocado en una mesa. Para los que prefieran que sus conversaciones sean confidenciales, también se dispone de un auricular, también conocido como manos libres portátil.

- 1. Cargador
- 2. Cable USB
- 3. Auricular estéreo

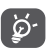

Utilice solo las baterías, los cargadores y los accesorios alcatel incluidos con el dispositivo.

# $15$  Garantía del teléfono........

Su teléfono está garantizado frente a cualquier defecto que pueda manifestarse, en condiciones normales de uso, durante dos (2) años (1) a contar desde la fecha de la compra, que se muestra en la factura original. Dicha factura tendrá que presentarse debidamente cumplimentada indicando claramente: Nombre, Modelo, IMEI, Fecha y Vendedor.

En caso de que el teléfono manifieste algún defecto que impida su uso normal, deberá informar de ello inmediatamente a su vendedor, a quien presentará el teléfono junto con la factura original.

Si el defecto queda confirmado, el teléfono o en su caso alguna pieza de este, se reemplazará o se reparará, según resulte conveniente. Los teléfonos y accesorios reparados quedan protegidos por la garantía frente al mismo defecto durante tres (3) meses. La reparación o sustitución podrá realizarse utilizando componentes reacondicionados que ofrezcan una funcionalidad equivalente.

Esta garantía abarca el coste de las piezas y de la mano de obra, pero no incluye ningún otro coste.

Esta garantía no cubre los defectos que se presenten en el teléfono y/o en los accesorios, debidos (entre otros) a:

- 1) No cumplimiento de las instrucciones de uso o instalación o de las normas técnicas y de seguridad aplicables en la zona geográfica donde se utilice el teléfono.
- 2) Conexión a un equipo no proporcionado o no recomendado por TCL Communication Ltd..
- (1) La duración de la batería del teléfono móvil en cuanto a tiempo de conversación, tiempo de inactividad y vida útil total dependerá de las condiciones de uso y la configuración de la red. Puesto que las baterías se consideran suministros fungibles, las especificaciones indican que obtendrá un rendimiento óptimo para su teléfono durante los seis (6) primeros meses a partir de la compra y aproximadamente para 200 recargas más.
- 3) Modificaciones o reparaciones realizadas por particulares no autorizados por TCL Communication Ltd. o sus filiales o el centro de mantenimiento autorizado.
- 4) Modificaciones, ajustes o alteraciones de Software o hardware realizadas por individuos no autorizados por TCL Communication Ltd..
- 5) Inclemencias meteorológicas, tormentas eléctricas, incendios, humedad, filtraciones de líquidos o alimentos, productos químicos, descarga de archivos, golpes, alta tensión, corrosión, oxidación, etcétera.

El teléfono no se reparará si se han retirado o alterado etiquetas o números de serie (IMEI).

Esta garantía no afecta a los derechos de que dispone el consumidor conforme a las previsiones de la ley 23/2003 de 10 de Julio de 2003.

En ningún caso TCL Communication Ltd. o sus filiales serán responsables de daños imprevistos o consecuentes de ninguna naturaleza, entre ellos, la pérdida de operaciones o actividad comercial, en la medida en que la ley permita la descarga de responsabilidad respecto a dichos daños.

Algunos países o estados no permiten la exclusión o limitación de daños imprevistos o consecuentes, ni la limitación de la duración de las garantías implícitas, por lo que es posible que las limitaciones o exclusiones precedentes no se apliquen en su caso.

Para cualquier reclamación sobre la aplicación de la garantía legal de su teléfono, de acuerdo con las provisiones de la ley 16/11/2007, puede ponerse en contacto con nosotros a través de nuestro teléfono de atención al cliente (902 113 119) o por correo a:

TCL Communication Ltd. Europe SAS Immeuble Le Capitole Parc des Fontaines 55, avenue des Champs Pierreux 92000 Nanterre France

# **16 Problemas y soluciones.........**

Antes de ponerse en contacto con el centro de servicio, consulte las recomendaciones siguientes:

- •Para optimizar la batería le recomendamos que la cargue completamente  $(\blacksquare)$ .
- •No almacene grandes cantidades de datos en su teléfono ya que esto puede afectar a su funcionamiento.
- •Utilice la herramienta Actualización de FOTA (Firmware Over The Air) para actualizar el software de su teléfono. Para acceder a Actualizaciones del sistema, toque la pestaña Aplicación en la pantalla de inicio y luego seleccione **Actualizaciones del sistema**  o toque **Ajustes\Acerca del teléfono\Actualizaciones del sistema**.
	- Toque  $\Diamond$  para que el teléfono busque el software más reciente. Si desea actualizar el sistema, toque el botón  $\bullet$  y, cuando esté listo, toque **para completar la actualización. Ahora su teléfono dispondrá** de la versión de software más reciente. Debe activar la conexión de datos o el Wi-Fi antes de buscar actualizaciones. Los ajustes para la frecuencia de comprobación automática también están disponibles al reiniciar el teléfono. Si ha seleccionado la comprobación automática, cuando el sistema encuentre una nueva versión, se abrirá un cuadro de diálogo para elegir descargar o ignorar. La notificación también aparecerá en la barra de estado.
	- Durante la descarga o actualización mediante FOTA, no cambie la ubicación del almacenamiento predeterminada para evitar errores en la localización de los paquetes de actualización correctos.

•Utilice la opción **Restablecer datos de fábrica** y la herramienta Mobile Upgrade para formatear el teléfono o actualizar el software (para restablecer los datos de fábrica, mantenga presionadas al mismo tiempo las teclas de **Encendido** y las de **Subir el volumen**). TODOS los datos del teléfono del usuario: los contactos, las fotos, los mensajes, los archivos y las aplicaciones descargadas, se perderán definitivamente. Es muy recomendable que realice una copia de seguridad de los datos del teléfono y el perfil a través del Smart suite antes de formatear o actualizar, y verificar.

Tenga en cuenta que, tras el restablecimiento de datos de fábrica, es posible que se le solicite que introduzca las credenciales\* de la cuenta de Google que estaba registrada en este dispositivo. En caso contrario, no podrá utilizar el dispositivo. Si no recuerda las credenciales de su cuenta de Google, complete el proceso de recuperación de cuentas de Google. En caso de que no lo consiga, contacte con el centro de reparaciones autorizado, pero tenga en cuenta que no será considerado un caso de garantía.

\*Aplicable a Android OS 5.1 o superiores.

Y compruebe los puntos siguientes:

#### **El teléfono no se puede encender o está bloqueado**

- •Cuando no pueda encender el teléfono, cárguelo durante al menos 20 minutos para garantizar que haya la carga de batería mínima necesaria y vuelva a intentar encenderlo.
- •Si el teléfono entra en un bucle durante la animación de encendido o apagado y no se puede acceder a la interfaz de usuario, toque y mantenga la tecla Bajar volumen para entrar en el Modo seguro. De esta forma se evitan los problemas de arranque de SO anormales provocados por archivos APK de terceros.
- •Si no funciona ningún método, reinicie el teléfono utilizando la tecla de **Encendido** y la tecla **Subir volumen** (pulsando ambos a la vez), o actualice el software mediante la herramienta de actualización.

## **El teléfono está inactivo desde hace unos minutos**

•Reinicie el teléfono. Para ello, mantenga pulsada la tecla de **Encendido**.

•Si aún no funciona, utilice la opción de formateo de datos de usuario para reiniciar el teléfono o utilice FOTA/Mobile Upgrade para actualizar el software.

## **El teléfono se apaga solo**

- •Compruebe que la pantalla se queda bloqueada cuando no utiliza el teléfono y verifique si la tecla de **Encendido** no responde a causa de la pantalla de desbloqueo.
- •Verifique la carga de la batería.
- •Si aún no funciona, utilice la opción de formateo de datos de usuario para reiniciar el teléfono o utilice FOTA/Mobile Upgrade para actualizar el software.

## **El teléfono no se carga correctamente**

- •Asegúrese de que la batería no esté completamente descargada; si permanece descargada durante mucho tiempo, podría tardar hasta 20 minutos en mostrarse el indicador de carga de batería en la pantalla.
- •Compruebe que la carga se efectúa en condiciones normales (0 °C +  $40°C$
- •Compruebe la compatibilidad de entrada de voltaje en el extranjero.

## **Mi teléfono no se conecta a ninguna red o aparece "Sin servicio"**

- •Intente ver si su teléfono móvil capta alguna red en otra ubicación.
- •Verifique la cobertura de la red con su operador.
- •Verifique la validez de su tarjeta SIM con su operador.
- •Intente seleccionar manualmente la(s) red(es) disponible(s).
- •Inténtelo nuevamente más tarde si es que la red está sobrecargada.

## **El teléfono no puede conectarse a Internet**

- •Compruebe que el número IMEI (pulse \*#06#) sea el mismo que el que aparece en la caja o en la garantía.
- •Compruebe que el servicio de acceso a Internet de la tarjeta SIM está disponible.
- •Verifique los ajustes de conexión a Internet del teléfono.
- •Asegúrese de que se encuentra en un lugar con cobertura de red.
- •Intente conectarse más tarde o desde otra ubicación.

## **Tarjeta SIM no válida**

- •Compruebe que la tarjeta SIM está insertada correctamente.
- •Compruebe que el chip de su tarjeta SIM no está dañado o rayado.
- •Asegúrese de que el servicio de la tarjeta SIM está disponible.

## **No es posible realizar llamadas**

- •Compruebe que ha marcado un número válido y que ha tocado .
- •Para las llamadas internacionales, verifique los códigos del país/zona.
- •Compruebe que su teléfono está conectado a una red y que la red no esté sobrecargada o no disponible.
- •Verifique su abono con un operador (crédito, validez de la tarjeta SIM, etc.).
- •Compruebe que no ha prohibido las llamadas salientes.
- •Compruebe que el teléfono no se encuentra en modo vuelo.

## **No es posible recibir llamadas**

- •Compruebe que su teléfono móvil está encendido y conectado a una red (y que la red no esté sobrecargada o no disponible).
- •Verifique su abono con un operador (crédito, validez de la tarjeta SIM, etc.).
- •Compruebe que no ha desviado las llamadas entrantes.
- •Compruebe que no ha prohibido ciertas llamadas.
- •Compruebe que el teléfono no se encuentra en modo vuelo.

#### **El nombre o número del interlocutor no aparece cuando recibo una llamada**

- •Compruebe que está suscrito a este servicio con su operador.
- •El interlocutor no transmite su nombre o número.

#### **No encuentro mis contactos**

- •Compruebe que la tarjeta SIM no está dañada.
- •Compruebe que la tarjeta SIM está insertada correctamente.

•Importe al teléfono todos los contactos almacenados en la tarjeta SIM.

## **La calidad del sonido de las llamadas es mala**

- •En el transcurso de una llamada, puede ajustar el volumen con la tecla para **subir y bajar el volumen**.
- Compruebe la intensidad de red  $\blacktriangleleft$ .
- •Compruebe que el receptor, el conector o el altavoz del teléfono están limpios.

## **No puedo utilizar las funciones descritas en el manual**

- •Verifique la disponibilidad de este servicio según su abono con su operador.
- •Compruebe que esta función no requiere un accesorio alcatel.

#### **Cuando selecciono uno de los números de mis contactos, no puedo marcarlo**

- •Compruebe que ha guardado correctamente el número de su registro.
- •Compruebe que ha seleccionado el prefijo del país cuando llama al extranjero.

## **No puedo añadir contactos a la agenda**

•Compruebe que su tarjeta SIM no está llena, suprima contactos o guarde contactos en las agendas del teléfono (profesional o personal).

## **Mis interlocutores no pueden dejar mensajes en mi buzón de voz**

•Verifique la disponibilidad de este servicio con su operador.

## **No puedo acceder a mi buzón de voz**

- •Compruebe que el número del buzón de voz de su operador esté correctamente introducido en "Número de buzón de voz".
- •Vuelva a intentarlo más adelante si la red está ocupada.

## **No puedo enviar o recibir MMS**

•Verifique la memoria disponible en su teléfono; quizás está saturada.

- •Verifique la disponibilidad de este servicio con su operador y compruebe los parámetros MMS.
- •Verifique con su operador el número del centro de SMS o de perfiles MMS.
- •Vuelva a intentarlo más adelante; el centro del servidor podría estar saturado.

## **PIN de la tarjeta SIM bloqueado**

•Contacte con su operador para obtener el código PUK de desbloqueo.

## **No puedo conectar el teléfono al ordenador**

- •Instale Smart Suite.
- •Compruebe que el controlador USB esté correctamente instalado.
- •Abra el panel de notificaciones y compruebe si está activado el agente Smart Suite.
- •Compruebe que ha marcado la casilla de verificación de depuración USB.
- •Compruebe que su ordenador cumple con las especificaciones requeridas para instalar Smart Suite.
- •Asegúrese de utilizar el cable adecuado que se le proporciona.

## **No puedo descargar archivos nuevos**

- •Asegúrese de que hay memoria suficiente en el teléfono para la descarga.
- •Seleccione la tarjeta microSD como la ubicación para guardar los archivos descargados.
- •Compruebe el estado de su suscripción con su operador.

## **Otros dispositivos no pueden detectar el teléfono mediante Bluetooth**

- •Compruebe que la función Bluetooth esta activada y que su móvil es visible por otros usuarios.
- •Asegúrese de que los dos teléfonos están dentro del alcance de detección de Bluetooth.

## **Cómo conseguir que dure más la batería**

- •Compruebe que ha dejado cargar completamente el teléfono (100min mínimo).
- •Después de una carga parcial, el nivel de carga indicado puede no ser exacto. Espere unos 20 minutos después de la desconexión del cargador para obtener una indicación exacta.
- •Encienda la luz de fondo cuando lo necesite.
- •Amplíe al máximo posible el intervalo de comprobación automática de correo electrónico.
- •Actualice las noticias y la información del tiempo manualmente o aumente el intervalo de comprobación automática.
- •Salga de las aplicaciones que se ejecutan en segundo plano si no las va a utilizar durante un período de tiempo prolongado.
- •Desactive Bluetooth, Wi-Fi o GPS cuando no los esté utilizando.

## **El teléfono se calentará al realizar llamadas de larga duración, utilizar los juegos, navegar por Internet o ejecutar otras aplicaciones complejas.**

•Este calentamiento es una consecuencia normal del hecho de que la CPU está gestionando grandes volúmenes de datos. Al finalizar las acciones mencionadas anteriormente, el teléfono recuperará su temperatura normal.

## **Tras el restablecimiento de datos de fábrica, mi dispositivo solicita las credenciales de la cuenta de Google y no puedo utilizarlo omitiendo esta acción\*.**

•Tras el restablecimiento de datos de fábrica, deberá introducir las credenciales originales de la cuenta de Google que estaba registrada en este dispositivo. En caso contrario, no podrá utilizar el dispositivo. Si no recuerda las credenciales de su cuenta de Google, complete el proceso de recuperación de cuentas de Google. En caso de que no lo consiga, contacte con el centro de reparaciones autorizado, pero tenga en cuenta que no será considerado un caso de garantía. \*Aplicable a Android OS 5.1 o superiores.

#### **No oigo cuando alguien me llama o me envía un mensaje. Únicamente veo las notificaciones de llamada o mensaje en la pantalla.**

•Compruebe si el modo Interrupciones/No molestar está activado en su dispositivo. Si está activado, verá un símbolo de estrella (en Android OS 5.X) o el icono (en Android OS 6.X) en el panel de notificaciones. En este caso, deberá desactivar el modo Interrupciones/No molestar. Para hacerlo, pulse la tecla de subir o bajar volumen y seleccione "Todo" (en Android 5.X) o modifíquelo en Ajustes/Sonido y notificaciones/Interrupciones (en Android 5.X) o No molestar (en Android 6.X).

#### **Mi dispositivo solicita una contraseña/código/clave que no recuerdo o no sé debido a que este dispositivo ha sido utilizado por otra persona anteriormente y no tengo manera de pedírselo.**

•La solicitud de contraseña/código/clave podría proceder de la función de seguridad activada en el dispositivo. Puede intentar restablecer los datos de fábrica pero tenga en cuenta que, si no funciona, deberá contactar con el centro de reparaciones autorizado y no será considerado un caso de garantía.

## 17 Especificaciones (alcatel IDOL 4) .......................

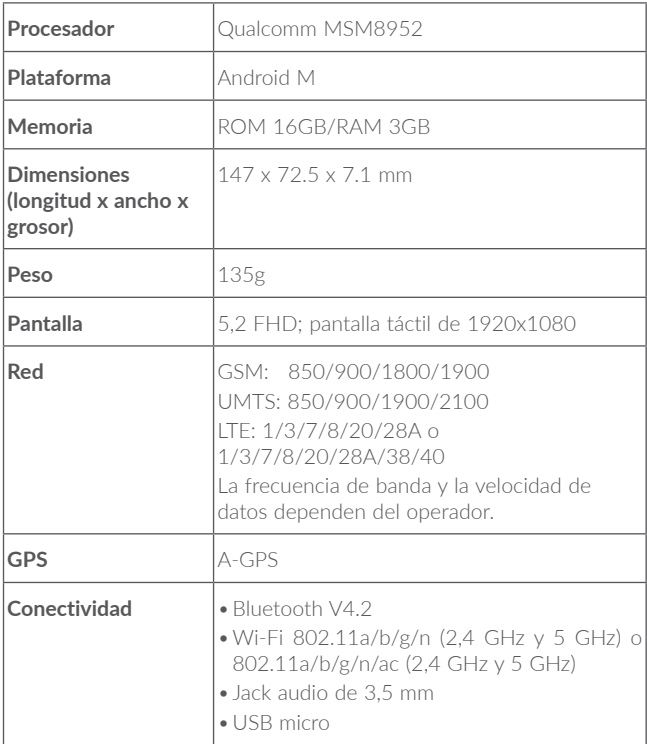

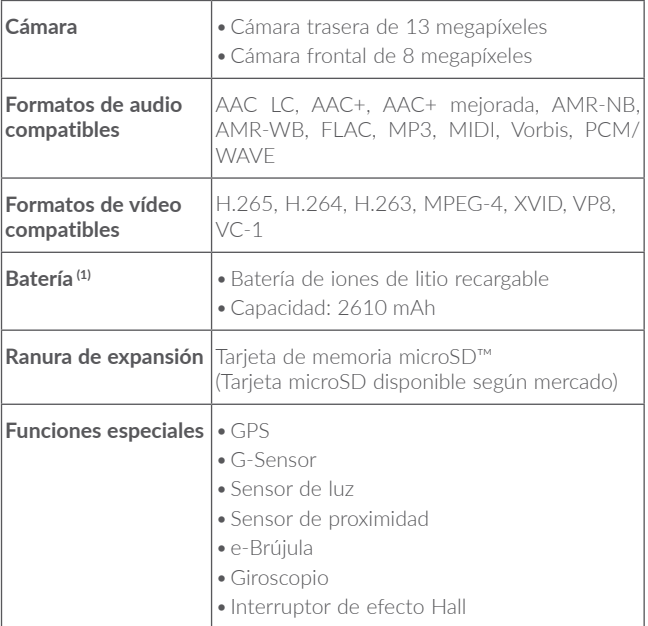

Nota: Las especificaciones están sujetas a cambios sin previo aviso.

 $(1)$  La batería original ha sido sometida a rigurosas inspecciones de seguridad para cumplir los estándares de calificación; el uso de baterías no originales podría ser peligroso.

## 18 Especificaciones (alcatel IDOL 4S) .....................

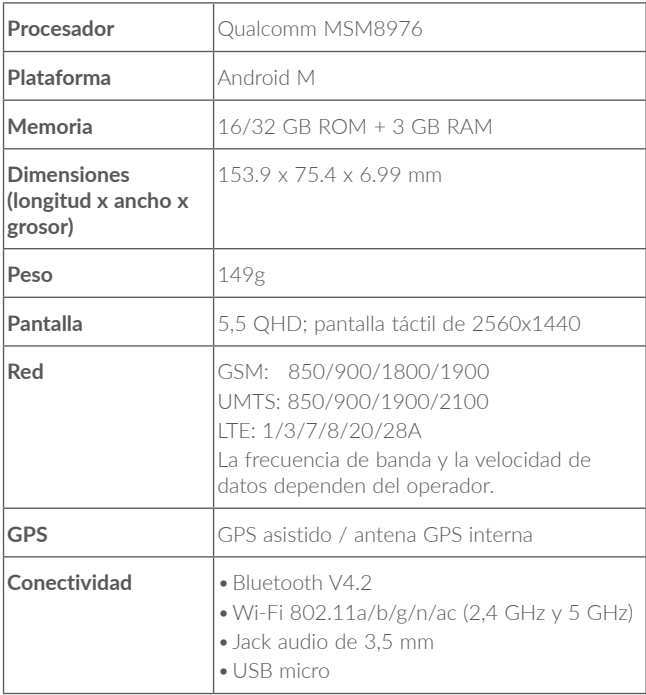
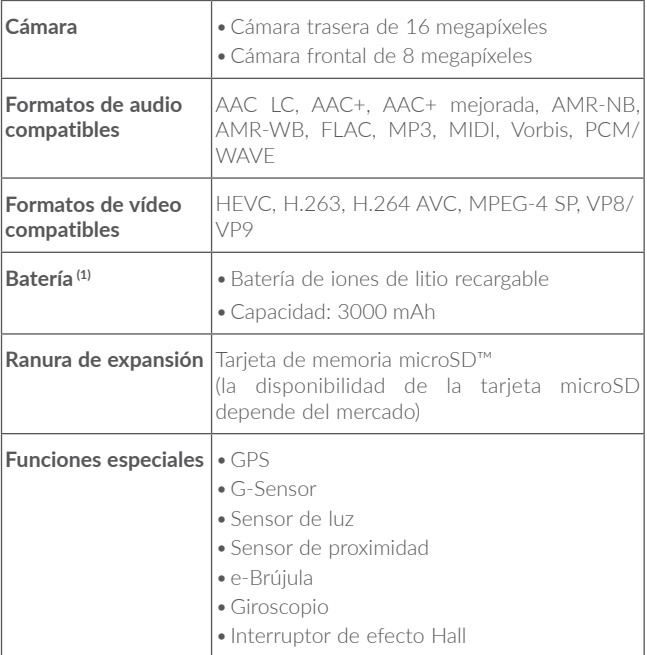

Nota: Las especificaciones están sujetas a cambios sin previo aviso.

 $(1)$  La batería original ha sido sometida a rigurosas inspecciones de seguridad para cumplir los estándares de calificación; el uso de baterías no originales podría ser peligroso.

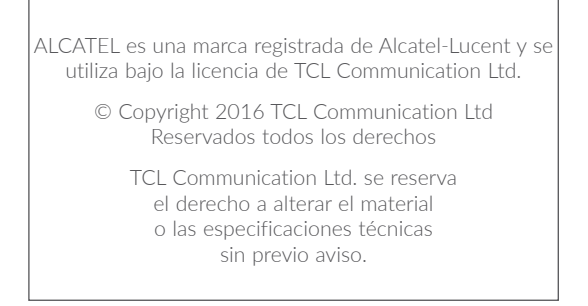

Todos los tonos de firma integrados en este teléfono han sido compuestos, arreglados y mezclados por NU TROPIC (Amar Kabouche).

## alcotel

For more information on how to use the phone, please go to www.alcatel-mobile.com and download the complete user manual. Moreover, on the website, you can also find answers to frequently asked questions, upgrade the software via Mobile Upgrade, and so much more.